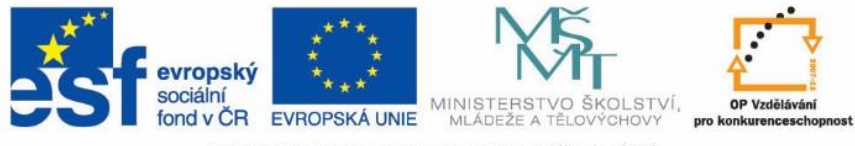

INVESTICE DO ROZVOJE VZDĚLÁVÁNÍ

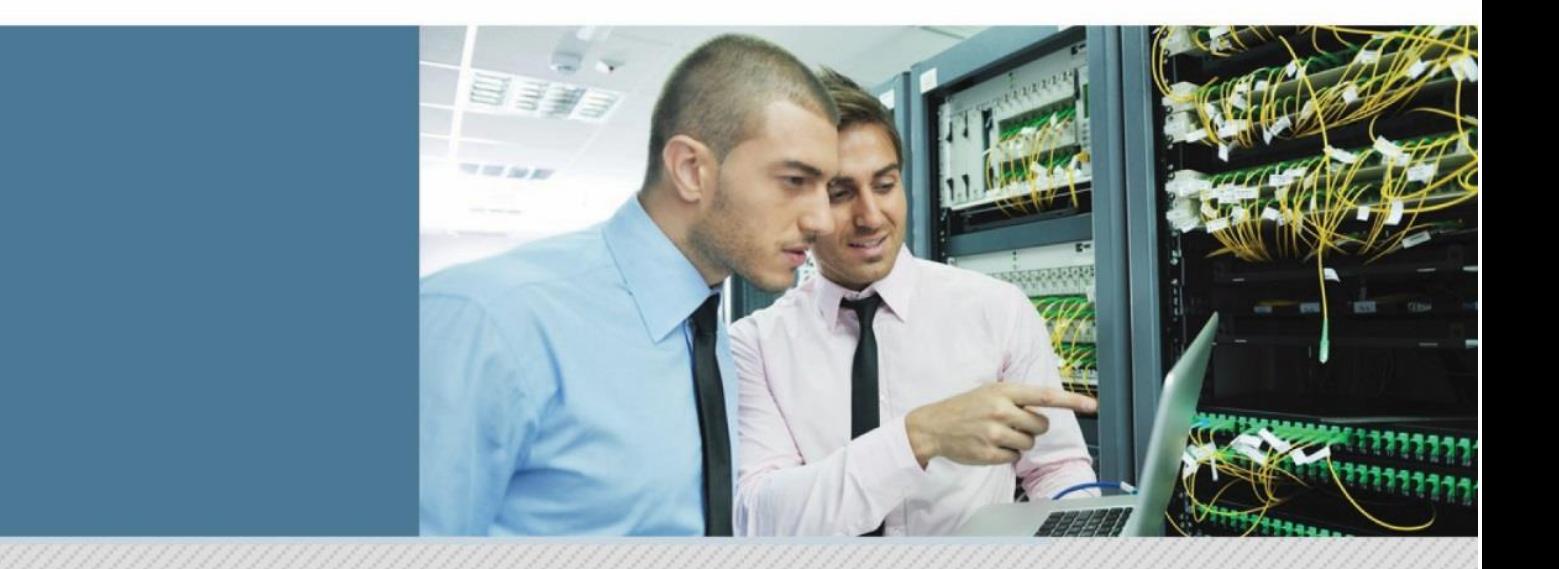

# PROFILOVÁ ČÁST MATURITNÍ ZKOUŠKY: PRAKTICKÁ ZKOUŠKA, MATURITNÍ PRÁCE A JEJÍ OBHAJOBA

Publikace pro obor vzdělání 18-20-M/01 Informační technologie

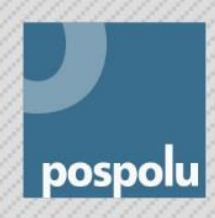

Profilová maturitní zkouška

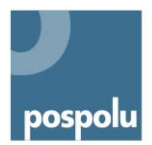

# **PROFILOVÁ ČÁST MATURITNÍ ZKOUŠKY: PRAKTICKÁ ZKOUŠKA, MATURITNÍ PRÁCE A JEJÍ OBHAJOBA**

**Publikace pro obor vzdělání 18-20-M/01 Informační technologie**

Tato publikace byla vytvořena a vydána v projektu POSPOLU – Podpora spolupráce škol a firem, který je realizován v rámci Operačního programu Vzdělávání pro konkurenceschopnost. Tento projekt je spolufinancován Evropským sociálním fondem a státním rozpočtem České republiky.

Více informací o projektu najdete na [www.projektpospolu.cz](http://www.projektpospolu.cz/)

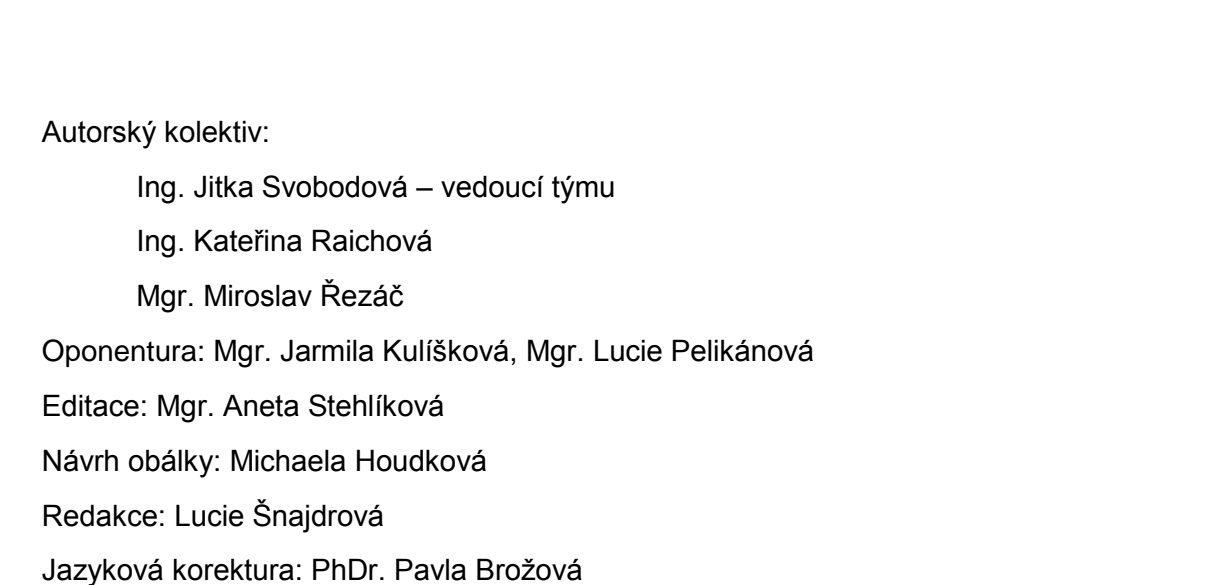

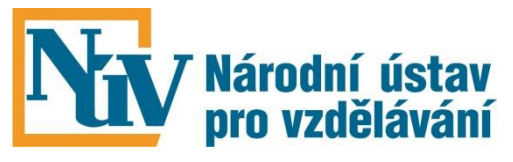

Vydal Národní ústav pro vzdělávání, školské poradenské zařízení a zařízení pro další vzdělávání pedagogických pracovníků

Weilova 1271/6, Praha 10, 102 00

Praha 2015

ISBN 978-80-7481-109-8

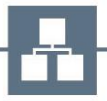

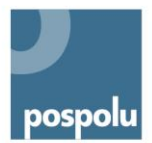

# **POUŽÍVANÉ ZKRATKY:**

- ICT Informační a komunikační technologie
- MP Maturitní práce (a její obhajoba před zkušební maturitní komisí)
- MZ Maturitní zkouška
- PMZ Profilová část maturitní zkoušky
- PZ Praktická zkouška
- RVP Rámcový vzdělávací program
- ŠVP Školní vzdělávací program

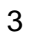

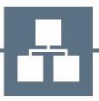

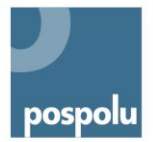

# **OBSAH**

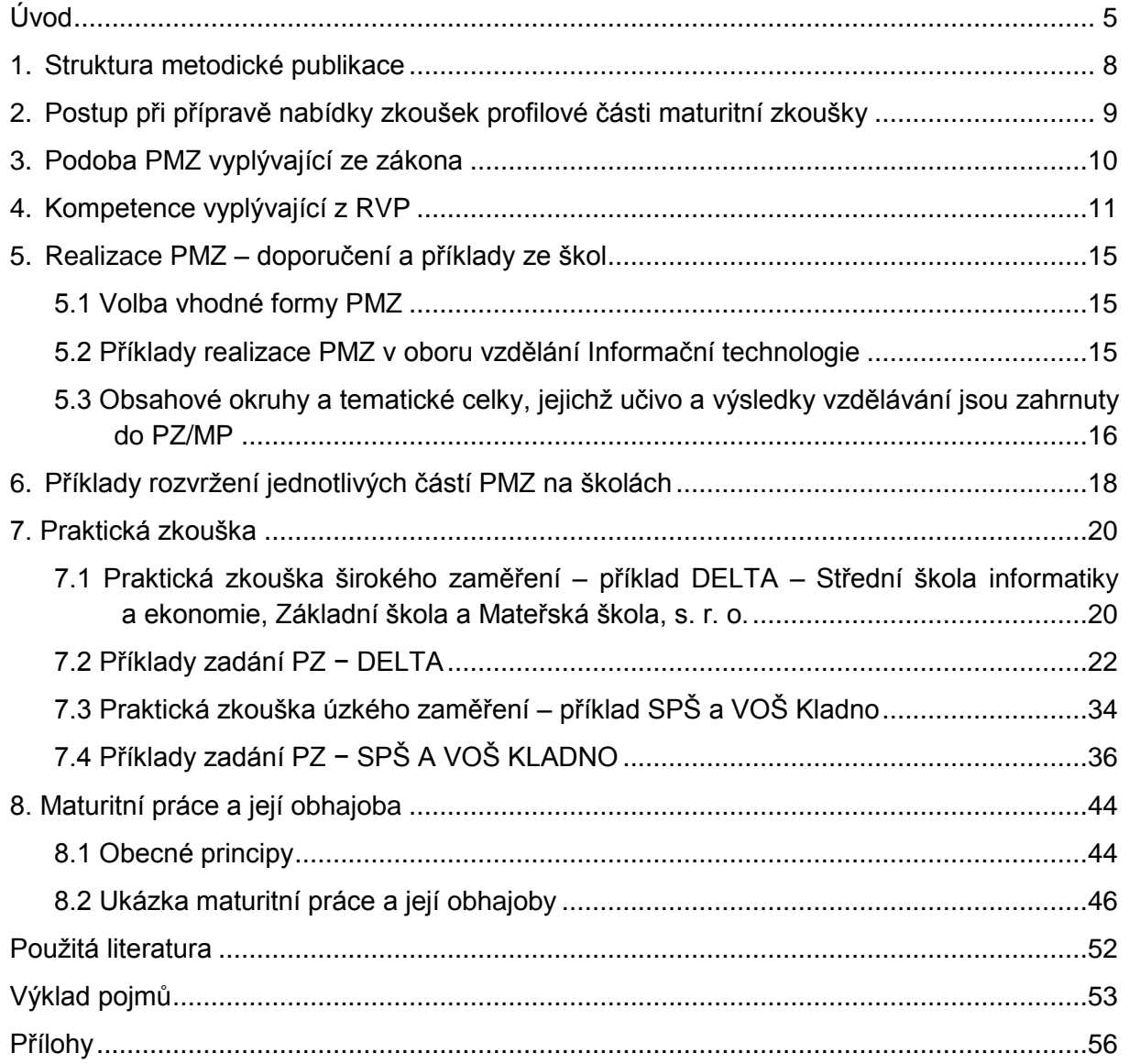

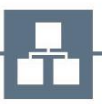

# <span id="page-4-0"></span>**ÚVOD**

Maturitní zkouška je zákonným způsobem ukončování vzdělávání na středních školách, který vede k dosažení středního vzdělání s maturitní zkouškou. Přijetím nového školského zákona<sup>1</sup> byla od školního roku 2010/2011 zavedena nová podoba maturitních zkoušek spočívající především v centrálně zadávaných standardizovaných zkouškách zaměřených na ověření klíčových kompetencí a znalostí i dovedností z vybraných všeobecně vzdělávacích předmětů (tzv. společná část maturitní zkoušky). Zatímco společná část maturitní zkoušky je zajišťována státem, druhá část maturitní zkoušky, tzv. profilová část, je v kompetenci ředitele školy. Počet povinných zkoušek<sup>2</sup> profilové části maturitní zkoušky (PMZ) je závazný stejně jako stručné požadavky na obsah a formu PMZ konkretizované v RVP. Funkce profilové části maturitní zkoušky je v odborném školství neméně významná jako část společná, protože je významným zdrojem informací o tom, jak je žák připraven pro výkon povolání a souvisejících pracovních činností i pro další vzdělávání příslušného směru. Vyplývá to také z cílů maturitní zkoušky vymezených ve školském zákoně (§ 73): *"Účelem závěrečné a maturitní zkoušky je ověřit, jak žáci dosáhli cílů vzdělávání stanovených rámcovým a školním vzdělávacím programem v příslušném oboru vzdělání, zejména ověřit úroveň klíčových vědomostí a dovedností žáka, které jsou důležité pro jeho další vzdělávání nebo výkon povolání nebo odborných činností."* <sup>3</sup>

# **EDIČNÍ ŘADA PROFILOVÁ MATURITNÍ ZKOUŠKA**

Tato publikace tvoří součást ediční řady Profilová maturitní zkouška, která zahrnuje publikace pro 5 oborů vzdělání (viz níže) vypracovaných v rámci projektu Pospolu, jehož posláním je podpora spolupráce středních odborných škol a zaměstnavatelů vedoucí k lepší přípravě absolventů škol, k prohloubení přípravy žáků v reálném pracovním prostředí a k hledání dalších možností spolupráce škol vedle odborného výcviku a odborné praxe ve firmách. Publikace navazují na soubor modelů PMZ pro 8 oborů vzdělání, které byly vypracovány v rámci projektu Kurikulum S ‒ Podpora plošného zavádění školních vzdělávacích programů v odborném vzdělávání: aplikovaná chemie, strojírenství, obchodní akademie, agropodnikání, technické lyceum, hotelnictví, elektrotechnika, obchodník.

V rámci ediční řady Profilová maturitní zkouška byly vypracovány metodické publikace pro tyto obory vzdělání:

- 18-20-M/01 Informační technologie
- 33-42-M/01 Nábytkářská a dřevařská výroba
- 36-47-M/01 Stavebnictví

<sup>3</sup> Text převzat a upraven pro účely publikace z: KAŠPAROVÁ, Jana. *Profilová maturitní zkouška v odborných školách: příručka pro učitele středních odborných škol*. Praha: Národní ústav pro vzdělávání, školské poradenské zařízení a zařízení pro další vzdělávání pedagogických pracovníků, 2012, s. 5. ISBN 978-80-87063-95-8.

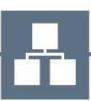

<sup>-</sup><sup>1</sup> Zákon č. 561/2004 Sb., o předškolním, základním, středním, vyšším odborném a jiném vzdělávání (školský zákon), ve znění pozdějších předpisů.

<sup>2</sup> Počet zkoušek stanoví § 79 školského zákona a následně příslušné RVP, ve znění Opatření ministra školství, mládeže a tělovýchovy, kterým se vydává dodatek k rámcovým vzdělávacím programům oborů středního vzdělání, č. j. MŠMT − 15405/2012-23 ze dne 4. července 2012: *"Profilová část maturitní zkoušky se skládá ze dvou nebo tří povinných zkoušek. Ředitel školy určí počet a nabídku povinných zkoušek tak, aby nejméně dvě z povinných zkoušek žák konal ze vzdělávací oblasti odborného vzdělávání."*

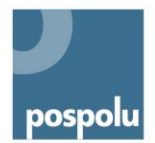

- 37-41-M/01 Provoz a ekonomika dopravy
- 68-43-M/01 Veřejnosprávní činnost

Vzhledem k tomu, že dvoustupňová tvorba vzdělávacích programů umožňuje školám větší volnost v koncepci kurikula, se tato publikace zabývá otázkou, jak nastavit PMZ tak, aby vedla k ověření nejen znalostí, ale také zejména dovedností (odborných i vybraných klíčových) vymezených v RVP a ŠVP<sup>4</sup> .

Publikace sleduje tyto cíle:

- Zkvalitnit odbornou přípravu žáků, pomoci školám při realizaci vybraných forem PMZ;
- poskytnout nové a inspirativní informace pro přípravu vybraných forem PMZ, návod a příklady, jak postupovat při jejich přípravě s přihlédnutím k různým aspektům a specifikům daných forem PMZ v konkrétním oboru vzdělání;
- zkvalitnit spolupráci škol a zaměstnavatelů v oboru s cílem lépe profilovat žáka ke skutečným potřebám reálného profesního života;
- zkvalitnit proces přípravy, realizace a hodnocení PMZ v daném oboru vzdělání s důrazem na provázanost s odbornými i vybranými klíčovými kompetencemi žáka a jejich rozpracování do kritérií hodnocení u vybraných forem PMZ;
- poukázat na možné alternativy při realizaci forem PMZ;
- rozšířit povědomí o nastavení PMZ daném legislativou.

#### 6 **PROFILOVÁ ČÁST MATURITNÍ ZKOUŠKY V OBORU VZDĚLÁNÍ INFORMAČNÍ TECHNOLOGIE**

Na realizaci obsahu této publikace pracoval tříčlenný tým: vedoucí týmu – Ing. Jitka Svobodová (DELTA ‒ Střední škola informatiky a ekonomie, Základní škola a Mateřská škola, s. r. o., Pardubice), Ing. Kateřina Raichová a Mgr. Miroslav Řezáč ze Střední průmyslové školy a Vyšší odborné školy v Kladně.

Uvedená realizace PMZ je předkládána školám jako příklad, zdroj informací či inspirace pro přípravu profilové části maturitní zkoušky vycházející z rámcového vzdělávacího programu. Konkrétní příklady uvedené v této publikaci korespondují se školními vzdělávacími programy škol autorů.

## **Je třeba zdůraznit, že zpracovaná publikace má charakter metodického materiálu, nikoliv závazného pokynu nebo předpisu.**

Nevznášíme ani tak požadavek na obsah zkoušek, ale na přístup k formulování zkušebních témat tak, aby byla jasná vazba na požadované kompetence absolventa a jejich ověření. Jestliže jsme se naučili pracovat s výsledky vzdělávání a kompetencemi při tvorbě a realizaci vzdělávacích programů, byla by zásadní chyba se na konci vzdělávacího procesu zaměřit jen na učivo<sup>5</sup>.

<sup>5</sup> KAŠPAROVÁ, Jana. *Profilová maturitní zkouška v odborných školách: příručka pro učitele středních odborných škol*. Praha: Národní ústav pro vzdělávání, školské poradenské zařízení a zařízení pro další vzdělávání pedagogických pracovníků, 2012, s. 6. ISBN 978-80-87063-95-8.

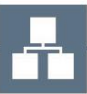

<sup>4</sup> Tamtéž

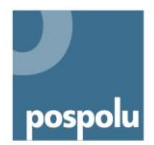

# **CHARAKTERISTIKA OBORU VZDĚLÁNÍ**

Obor vzdělání Informační technologie zahrnuje vzdělávací obsahy z oblastí výpočetní techniky a informatiky, které jsou zaměřeny na:

- sestavení počítače a volbu vhodných komponent;
- návrh, správu a diagnostiku počítačové sítě;
- instalaci a správu operačního systému;
- algoritmizaci a programování;
- práci s kancelářskými aplikacemi;
- práci s vektorovou a bitmapovou grafikou;
- návrh a realizaci databáze;
- tvorbu webových stránek a aplikací.

Uplatnění absolventů oboru vzdělání informační technologie je dáno rámcovým vzdělávacím programem a zaměřením školního vzdělávacího programu. Absolventi se mohou uplatnit například jako techničtí pracovníci, kteří dokážou navrhnout i realizovat HW řešení, instalovat a spravovat aplikační software a operační systémy, udržovat a spravovat prostředky ICT, programovat a vytvářet uživatelská, databázová a webová řešení, navrhovat, realizovat a administrovat sítě. Dále se pak mohou uplatnit jako kvalifikovaní prodejci prostředků ICT včetně poradenství a podpory uživatelů prostředků ICT.

Absolvent oboru je svými kompetencemi plně připraven k dalšímu studiu na technických vysokých školách především se zaměřením na informační technologie a výpočetní techniku.

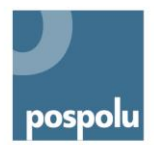

# <span id="page-7-0"></span>**1. STRUKTURA METODICKÉ PUBLIKACE**

RVP pro obor vzdělání Informační technologie určuje, že povinnou součástí profilové části maturitní zkoušky je praktická zkouška (PZ) nebo maturitní práce a její obhajoba před zkušební maturitní komisí (MP). Tato publikace představuje způsoby realizace PZ a MP s ukázkou konkrétních příkladů.

Metodická publikace má následující strukturu:

- Popis postupu při přípravě nabídky profilové části maturitní zkoušky
- Shrnutí nastavení PMZ vyplývajícího ze zákona
- Souhrn kompetencí daných RVP a možnosti jejich ověřování
- Zvolení vhodné formy PMZ a její odůvodnění
- Popis pravidel konání praktické zkoušky, příklady ze škol
	- o Obecná charakteristika PZ
	- o Možnosti realizace PZ
	- o Konkrétní ukázky zadání PZ
- Popis pravidel konání maturitní práce a její obhajoby, příklady ze škol
	- o Obecná charakteristika MP
	- o Možnosti realizace MP
	- o Konkrétní ukázka zadání MP

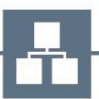

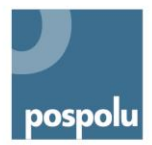

# <span id="page-8-0"></span>**2. POSTUP PŘI PŘÍPRAVĚ NABÍDKY ZKOUŠEK PROFILOVÉ ČÁSTI MATURITNÍ ZKOUŠKY**

Nabídku povinných i nepovinných zkoušek profilové části maturitní zkoušky určí ředitel školy podle rámcového a školního vzdělávacího programu, včetně formy a témat, nejpozději 7 měsíců před konáním první zkoušky profilové části. Obvykle se postupuje tak, že se nejprve vyberou předměty nebo jejich seskupení podle učebního plánu<sup>6</sup> a následně učitelé navrhnou témata pro jednotlivé zkoušky. Při maturitní zkoušce se potom ověřuje, jak žák zvládl učivo daného tématu, popř. jak tyto znalosti a dovednosti umí využít při řešení nějakého úkolu.

Protože jedním z rysů kurikulární reformy je zaměření vzdělávání na kompetence absolventa, zatímco učivo je chápáno jako prostředek pro dosažení požadovaných kompetencí, měla by také maturitní zkouška ověřovat, jaké úrovně kompetencí žáci dosáhli. Obsah zkoušek, jejich zadání a způsob hodnocení by se měly odvíjet od odborných a klíčových kompetencí absolventa. Východiskem by měly být zejména kompetence stanovené RVP, protože vyjadřují základní kvalifikační požadavky na absolventy. Jejich splněním absolvent získá úplnou kvalifikaci pro výkon pracovních činností v daném povolání. Odborné kompetence absolventa vymezené RVP byly stanoveny na základě profesních profilů, kvalifikačních standardů a popisů povolání, na jejichž zpracování se podíleli také vybraní představitelé zaměstnavatelů.

Z kompetencí vymezených v ŠVP půjde o ověřování zejména těch kompetencí, které nějakým způsobem profilují odborné vzdělávání žáků v daném oboru vzdělání (poskytují mu určitou specializaci – odborné zaměření). Maturitní zkouška by měla ověřovat především komplexní kompetence žáka, nikoli dílčí znalosti a dovednosti, které byly sledovány v průběhu vzdělávání.

Při přípravě maturitních zkoušek bychom si měli nejprve vymezit, které odborné a klíčové kompetence budeme ověřovat, prostřednictvím jakého obsahu a jakou formou (ústní, písemnou, praktickou, maturitní práce a její obhajoby). Na základě toho stanovíme zkušební předměty. Poté rozpracujeme témata a zadání jednotlivých zkoušek a zpracujeme ke každému tématu kritéria hodnocení.

Kritéria hodnocení jsou měřítka, podle kterých hodnotíme výkon žáka. Vypovídají o tom, co musí žák splnit (jaké má mít dovednosti a znalosti, na jaké úrovni), aby mohl být hodnocen podle stanovených klasifikačních stupňů. Kritéria hodnocení pomáhají také usměrňovat průběh zkoušky a způsob jejího vedení. Při stanovování kritérií pro hodnocení vycházíme z výsledků vzdělávání vymezených v RVP a ŠVP.

Kritéria by měla zahrnovat také požadavky na vybrané klíčové kompetence (adekvátně formě zkoušky a tématu): např. při obhajobě maturitní práce, ústní nebo praktické zkoušce se závěrečnou prezentací žáka před zkušební komisí sledujeme, zda se žák vyjadřuje nejen věcně – tj. odborně správně, ale také kultivovaně (spisovně, hovorově, používá správnou terminologii nebo slang), jak umí argumentovat, označit a vysvětlit problém a jeho řešení<sup>7</sup>.

<sup>7</sup> Text kapitoly upraven pro účely publikace z: VENCOVSKÁ, Taťána. *Model profilové části maturitní zkoušky: obor vzdělání 65-42-M/01 Hotelnictví*. Praha: Národní ústav pro vzdělávání, školské poradenské zařízení a zařízení pro další vzdělávání pedagogických pracovníků, 2012. s. 6. ISBN 978-80-87652-03-9.

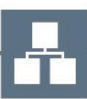

<sup>1</sup> <sup>6</sup> Vyhláška č. 177/2009 Sb., § 14: *"Ředitel školy může do nabídky povinných zkoušek profilové části maturitní zkoušky zařadit pouze předměty nebo jiné ucelené části vzdělávacího obsahu, jejichž celková doba podle učebního plánu školního vzdělávacího programu činí po dobu vzdělávání nejméně 144 vyučovacích hodin."* 

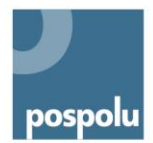

# <span id="page-9-0"></span>**3. PODOBA PMZ VYPLÝVAJÍCÍ ZE ZÁKONA**

Profilová část maturitní zkoušky je plně v kompetenci ředitele školy.

Skládá se:

 $\bullet$  ze 2 nebo 3 povinných zkoušek $8$ , s možností konat až 2 nepovinné zkoušky.

Profilová část maturitní zkoušky se může konat formou:

- písemnou;
- praktické zkoušky:
- ústní zkoušky před zkušební maturitní komisí;
- maturitní práce a její obhajoby před zkušební maturitní komisí;
- kombinací uvedených forem.

V souladu s RVP se jedna ze zkoušek musí konat formou praktické zkoušky nebo formou maturitní práce a její obhajoby před zkušební maturitní komisí.

Legislativa umožňuje zvolit pro konání PMZ kombinaci dvou nebo více forem (lze mezi sebou kombinovat maturitní práci a její obhajobu, ústní zkoušku, písemnou zkoušku a praktickou zkoušku). Při konání jednotlivých částí zkoušky se postupuje podle pravidel nastavených pro jednotlivé formy profilové části maturitní zkoušky.

Nabídku povinných i nepovinných zkoušek, včetně formy a témat, určí ředitel školy na základě rámcového a školního vzdělávacího programu. Rozhodnutí o parametrech profilové části musí ředitel školy zveřejnit nejpozději 7 měsíců před konáním první zkoušky profilové části.

Profilovou část vykoná žák úspěšně tehdy, když uspěje u všech jejích povinných zkoušek. V případě neúspěchu má žák právo konat opravnou zkoušku, a to nejvýše dvakrát z každé zkoušky. Žák koná opravnou zkoušku vždy pouze z toho zkušebního předmětu, z něhož neuspěl.

<sup>8</sup> *"(…) Ředitel školy určí počet a nabídku povinných zkoušek tak, aby nejméně dvě z povinných zkoušek žák konal*  ze vzdělávací oblasti odborného vzdělávání." (Opatření ministra školství, mládeže a tělovýchovy, kterým se vydává dodatek k rámcovým vzdělávacím programům oborů středního vzdělání, č. j. MŠMT − 15405/2012-23 ze dne 4. července 2012.)

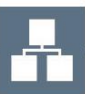

1

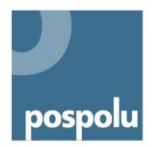

# <span id="page-10-0"></span>**4. KOMPETENCE VYPLÝVAJÍCÍ Z RVP**

Během PMZ se ověřují klíčové i odborné kompetence žáků. Z klíčových kompetencí jde hlavně o následující:

- kompetence k řešení problémů, kde se ověřuje, zda žák je schopen samostatně řešit běžné pracovní i mimopracovní problémy; patří sem rovněž porozumění zadání úkolu, návrh řešení i jeho zdůvodnění, uplatnění různých metod myšlení (logického, matematického, empirického);
- kompetence komunikativní, kde se ověřuje, zda žák je schopen vyjadřovat se v písemné i ústní formě (např. srozumitelné a terminologicky správné vyjadřování v písemném či ústním projevu);
- kompetence využívat prostředky informačních a komunikačních technologií a pracovat s informacemi, tedy jak žák pracuje s PC a jeho programovým vybavením a s dalšími prostředky ICT a, v neposlední řadě, jak nakládá s informacemi z různých zdrojů nesenými na různých médiích.

Uplatňují se však také:

- matematické kompetence, kde se ověřuje např. čtení a vytváření různých forem grafického znázornění (tabulky, diagramy, grafy, schémata apod.), nacházení vztahů mezi jevy a předměty, jejich vymezení a správné využití pro dané řešení, efektivní aplikování matematických postupů, odhadování reálného výsledku řešení dané úlohy.
- 11 Při profilové části maturitní zkoušky je možné ověřovat všechny odborné kompetence, které jsou v RVP pro obor vzdělávání 18-20-M/01 Informační technologie popsány.

Následující tabulka ukazuje způsoby možného ověřování jednotlivých odborných kompetencí daných RVP<sup>9</sup> v rámci profilové části maturitní zkoušky (včetně ústní zkoušky). Doporučené formy ověřování vychází ze zkušeností zapojených škol, a tedy nevyčerpávají všechny možnosti, které obor vzdělání nabízí.

| Kompetence absolventa                                                                                       | Doporučená<br>forma ověřování       | Obsahové okruhy RVP (příklady<br>vyučovacích předmětů <sup>10</sup> )                                                                                                    |  |  |
|----------------------------------------------------------------------------------------------------|-------------------------------------|----------------------------------------------------------------------------------------------------|--|--|
| Navrhovat, sestavovat a udržovat HW, tzn., aby žáci:                                                        |                                     |                                                                                                    |  |  |
| volili vyvážená HW řešení<br>s ohledem na jeho funkci,<br>parametry a vhodnost pro<br>předpokládané použití | praktická zkouška,<br>ústní zkouška | Hardware, Počítačové sítě<br>(Ověřování formou praktických<br>cvičení v předmětech Technické<br>vybavení, Počítačové sítě; formou<br>zakázek fiktivních firem<br>v předmětech Praktická cvičení,<br>Odborná praxe) |  |  |

<sup>&</sup>lt;sup>9</sup> K uvedeným kompetencím je třeba doplnit další odborné kompetence vycházející z ŠVP dané školy.

<sup>10</sup> Příklady vyučovacích předmětů jsou dány ŠVP zapojených škol.

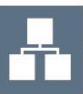

 $\overline{a}$ 

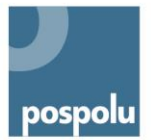

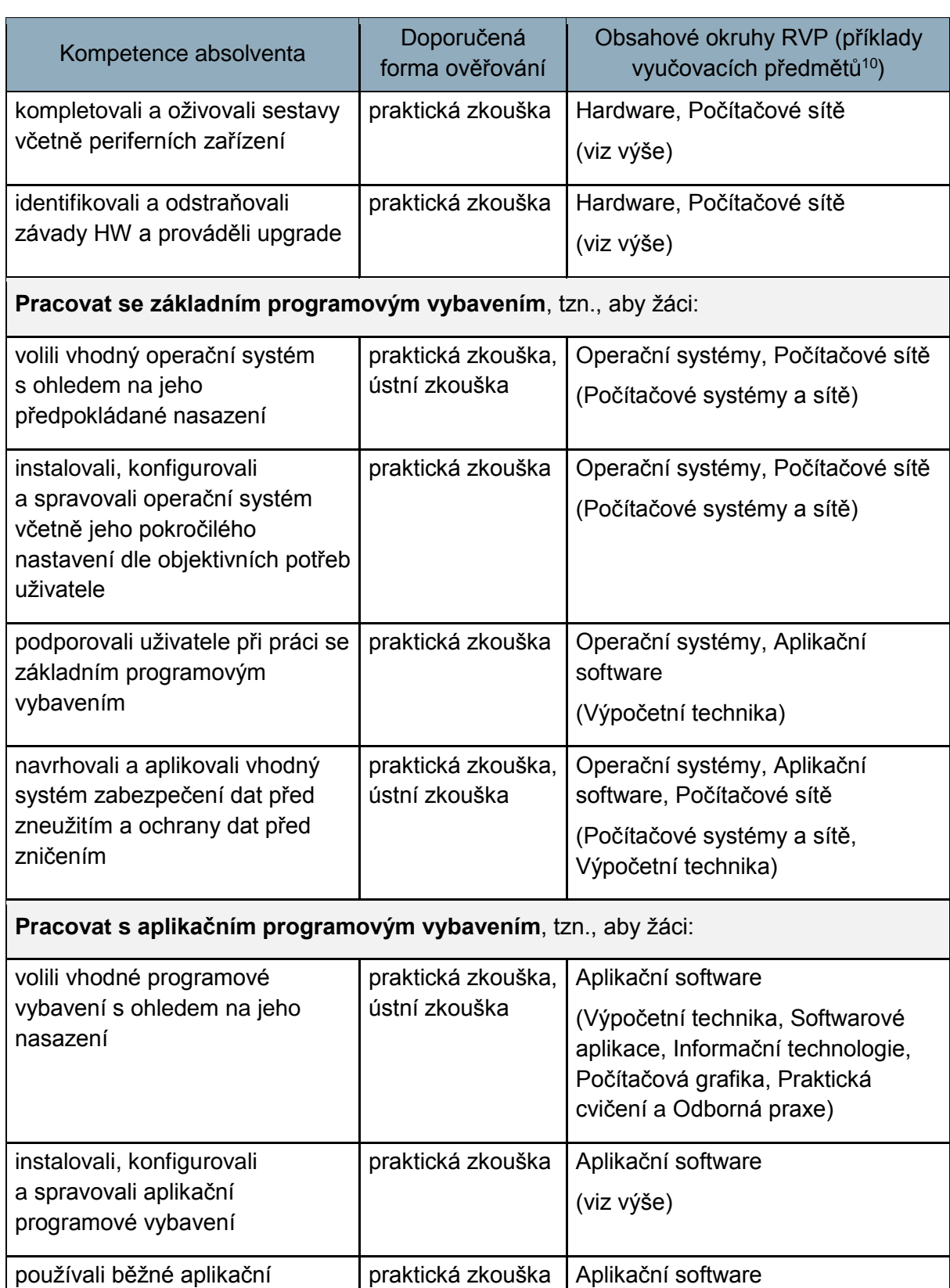

Profilová maturitní zkouška

(viz výše)

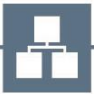

programové vybavení, zejména

tzv. kancelářské aplikace

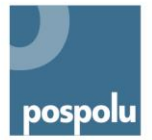

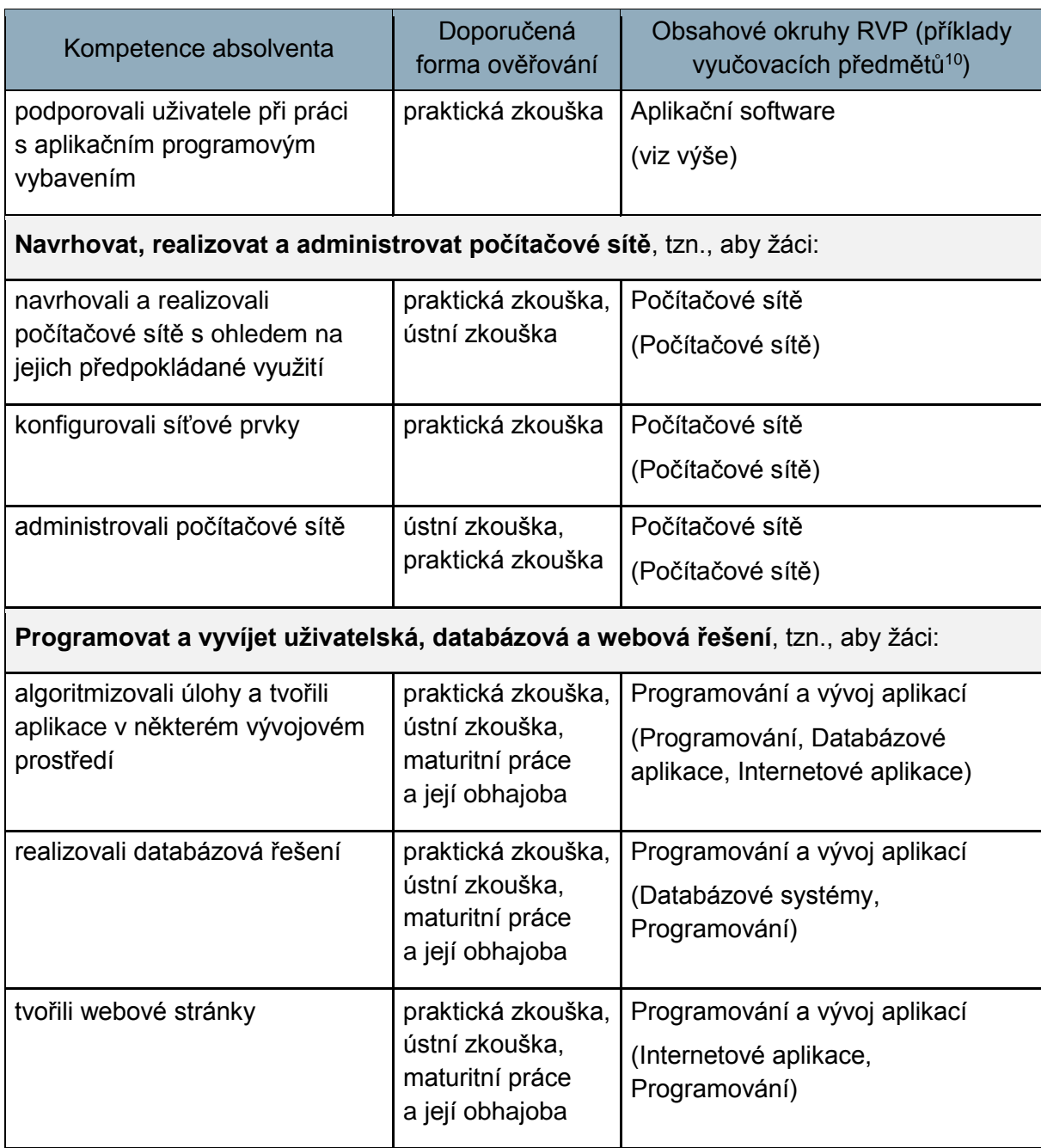

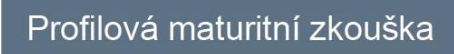

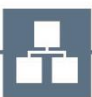

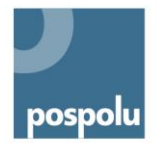

RVP dále zahrnuje následující odborné kompetence:

- **dbát na bezpečnost práce a ochranu zdraví při práci;**
- **usilovat o nejvyšší kvalitu své práce, výrobků nebo služeb;**
- **jednat ekonomicky a v souladu se strategií udržitelného rozvoje.**

Jedná se o významné kompetence převážně výchovného charakteru, které lze průběžně ověřovat v rámci odborného, ale i všeobecného vzdělávání. U maturitních zkoušek se zpravidla neověřují samostatně, tvoří totiž nedílnou součást výše uvedených odborných kompetencí. V případě, že škola umožňuje spolupráci s firmami, jejímž výsledkem je maturitní práce a její obhajoba, je možné některé ze jmenovaných kompetencí ověřovat tímto způsobem.

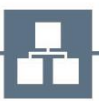

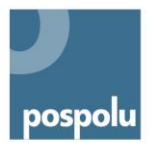

# <span id="page-14-0"></span>**5. REALIZACE PMZ – DOPORUČENÍ A PŘÍKLADY ZE ŠKOL**

# <span id="page-14-1"></span>**5.1 VOLBA VHODNÉ FORMY PMZ**

Volba formy zkoušek profilové části maturitní zkoušky je v kompetenci ředitele školy a musí splňovat podmínky vyplývající ze zákona.

Předchází jí analýza kompetencí daných RVP a ŠVP, na jejímž základě jsou vybrány kompetence k ověřování. Vybrané kompetence mají zásadní vliv na volbu formy zkoušek profilové části. Praktická zkouška i maturitní práce a její obhajoba umožňují ověřování rozdílných kompetencí, odborných i klíčových.

Volba formy PMZ musí být samozřejmě v souladu s materiálně technickými podmínkami školy (příp. sociálního partnera).

Níže uvádíme možná pojetí forem PZ a MP.

## **1. Praktická zkouška širokého zaměření (polytematická úloha)**

Během PZ musí žák prokázat komplexní znalosti a dovednosti postupně z několika odborných předmětů. Zkouška ověřuje, zda žák dosáhl alespoň minimální úrovně kompetencí napříč všemi odbornými předměty.

## **2. Praktická zkouška úzkého zaměření (monotematická úloha)**

PZ zahrnuje monotematické úlohy z jednotlivých odborných předmětů. Žák na konkrétní úloze musí během zkoušky prokázat detailní znalosti a dovednosti vztahující se k jednomu odbornému předmětu. Zkouška ověřuje, zda žák dokáže samostatně navrhnout řešení problému a jeho realizaci.

### **3. Maturitní práce s obhajobou jako výsledek spolupráce s firmou**

Ověřuje schopnost žáka dlouhodobě pracovat (jednotlivě či ve skupině) na projektu ve spolupráci s odborníky z praxe. Výstupem je prakticky využitelný produkt pro danou firmu, ke kterému žák vyhotoví odbornou dokumentaci. Svoji práci musí obhájit při ústní obhajobě.

### **4. Maturitní práce s obhajobou na odborné téma**

Ověřuje, zda je žák (jednotlivě či ve skupině) schopen vyřešit úlohu na odborné téma po teoretické i praktické stránce. Výstupem je komplexně pojatý odborný text, který žák musí obhájit při ústní obhajobě.

# <span id="page-14-2"></span>**5.2 PŘÍKLADY REALIZACE PMZ V OBORU VZDĚLÁNÍ INFORMAČNÍ TECHNOLOGIE**

## **DELTA ‒ Střední škola informatiky a ekonomie, Základní škola a Mateřská škola, s. r. o.**

Profilová část maturitní zkoušky v následujícím složení probíhá na škole od reformy maturitní zkoušky. Škola před dvěma roky inovovala nastavení praktické zkoušky.

Profilová část maturitní zkoušky: 3 povinné zkoušky

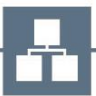

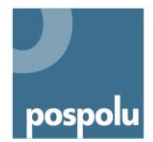

Formy:

- praktická zkouška;
- ústní zkouška před zkušební maturitní komisí;
- maturitní práce a její obhajoba před zkušební maturitní komisí.

Zvolené formy umožňují žákům dokázat získání všech požadovaných kompetencí.

## Spolupráce se sociálními partnery

Sociální partneři školy se zapojují do PMZ konané formou maturitní práce a její obhajoby. Odborníci z praxe navrhují témata maturitních prací, účastní se také jako vedoucí a oponenti maturitních prací i při samotné obhajobě MP. Odborníci z praxe jsou zároveň vyučujícími odborných předmětů, a tak mají podrobný přehled o učivu a připravenosti žáků.

# **SPŠ a VOŠ Kladno**

Profilová část maturitní zkoušky v následujícím složení představuje pro SPŠ a VOŠ Kladno tradiční způsob realizace PMZ, který je prověřen více než pětiletou praxí.

Profilová část maturitní zkoušky: 3 povinné zkoušky

Formy:

- praktická zkouška;
- ústní zkouška před zkušební maturitní komisí ze souboru předmětů výpočetní techniky;
- ústní zkouška před zkušební maturitní komisí ze souboru ekonomických předmětů.

### Spolupráce se sociálními partnery

Sociální partneři školy nejsou zapojeni v rámci profilové části maturitní zkoušky. Je to dáno tím, že se účastní významným způsobem v průběhu vzdělávání, např. žáci ve spolupráci s firmami zpracovávají během 4. ročníku celoroční projekt.

# <span id="page-15-0"></span>**5.3OBSAHOVÉ OKRUHY A TEMATICKÉ CELKY, JEJICHŽ UČIVO A VÝSLEDKY VZDĚLÁVÁNÍ JSOU ZAHRNUTY DO PZ/MP**

Zapojené školy do svých praktických zkoušek a maturitní práce a její obhajoby zahrnují následující obsahové okruhy a tematické celky RVP:

*Hardware:* Základní části počítače

Aktivní a pasivní síťové prvky

*Základy programového vybavení*:

Instalace, konfigurace operačního systému

Operační systémy

Konfigurace služeb síťových OS

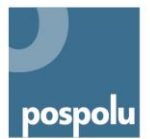

*Aplikační programové vybavení:* 

- Textový procesor
- Tabulkový procesor
- Prezentační software
- Databázový procesor
- Propojení komponent kancelářského software
- Grafický bitmapový a vektorový software

## *Počítačové sítě:*

- Návrh a realizace jednoduché sítě
- Pasivní prvky sítí
- Aktivní prvky sítí
- Připojení počítače k lokální síti
- Adresace v síti
- Bezdrátové technologie

*Programování a vývoj aplikací:* 

- Algoritmizace
- Strukturované programování
- Tvorba statických a dynamických webových stránek

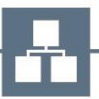

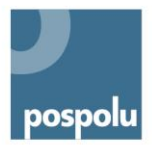

# <span id="page-17-0"></span>**6. PŘÍKLADY ROZVRŽENÍ JEDNOTLIVÝCH ČÁSTÍ PMZ NA ŠKOLÁCH**

Na základě monitorování průběhu profilové části maturitní zkoušky v oboru vzdělání informační technologie zpracovaném zúčastněnými školami, které vycházely ze své praxe, jsme připravili přehled variant, které tyto školy využívají a které považujeme za vhodné. Varianty se odvíjejí od tradice škol, jejich dlouhodobého směřování a profilace, od specifikace ŠVP, požadavku sociálních partnerů atd. Při volbě složení profilové části maturitní zkoušky doporučujeme také tyto aspekty vždy zohlednit.

# **DELTA ‒ Střední škola informatiky a ekonomie, Základní škola a Mateřská škola, s. r. o.**

Ve vazbě na kompetence absolventa vymezené v RVP oboru vzdělání informační technologie škola zvolila níže uvedenou skladbu PMZ. Zařazení formy maturitní práce s obhajobou na odborné téma a zároveň praktické zkoušky širokého zaměření (polytematická úloha) umožní ověřit, zda žák získal požadované kompetence.

| <b>PMZ</b>    | Vazba na vyučovací<br>předměty                                                                                                    | Vazba na RVP (obsahové<br>okruhy) <sup>11</sup>                                                                                        | Forma                                                                   |
|---------------|----------------------------------------------------------------------------------------------------|----------------------------------------------------------------------------------------------------|-------------------------------------------------------------------------|
| 1.<br>zkouška | Počítačové systémy<br>a sítě, Výpočetní technika<br>a internetový marketing,<br>Databáze a internetové<br>prezentace                         | Hardware, Základní<br>programové vybavení,<br>Počítačové sítě, Aplikační<br>programové vybavení,<br>Programování a vývoj<br>aplikací   | praktická zkouška<br>širokého zaměření<br>(polytematická úloha)         |
| 2.<br>zkouška | Programování,<br>Databázové systémy,<br>Internetové aplikace                                                                                 | Aplikační programové<br>vybavení, Programování<br>a vývoj aplikací                                                                     | maturitní práce a její<br>obhajoba před<br>zkušební maturitní<br>komisí |
| 3.<br>zkouška | Počítačové systémy<br>a sítě, Výpočetní technika<br>a internetový marketing,<br>Programování,<br>Databázové systémy,<br>Internetové aplikace | Hardware, Základní<br>a programové vybavení,<br>Počítačové sítě, Aplikační<br>programové vybavení,<br>Programování a vývoj<br>aplikací | ústní zkouška před<br>zkušební maturitní<br>komisí                      |

<sup>-</sup><sup>11</sup> Obsahové okruhy rozšířené o konkrétní témata (pro všechny 3 zkoušky):

Programování a vývoj aplikací: software pro vytváření webových aplikací, algoritmizace úloh a využití vhodných programů pro řešení v příslušné oblasti.

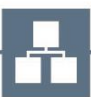

Hardware: základní části počítače, aktivní a pasivní síťové prvky, nastavení, detekce chyb.

Základní programové vybavení: operační systém – instalace, konfigurace operačního systému, různé typy OS, konfigurace služeb síťových OS, zabezpečení a ochrana dat.

Počítačové sítě: návrh a realizace, pasivní a aktivní prvky sítí, připojení počítače k lokální síti, adresace v síti, bezdrátové technologie.

Aplikační programové vybavení: textový procesor, tabulkový procesor, prezentační software, databázový procesor, grafický bitmapový a vektorový software, propojení částí kancelářského software.

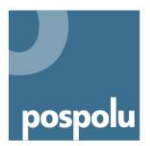

# **SPŠ a VOŠ Kladno**

Při výběru forem PMZ vzala škola v úvahu povahu činností očekávajících absolventy školy v reálném životě, kdy jsou jako zaměstnanci pověřeni řešením konkrétního úkolu. Proto byla zvolena forma praktické zkoušky úzkého zaměření (monotematická úloha) spolu s ústní zkouškou před zkušební maturitní komisí.

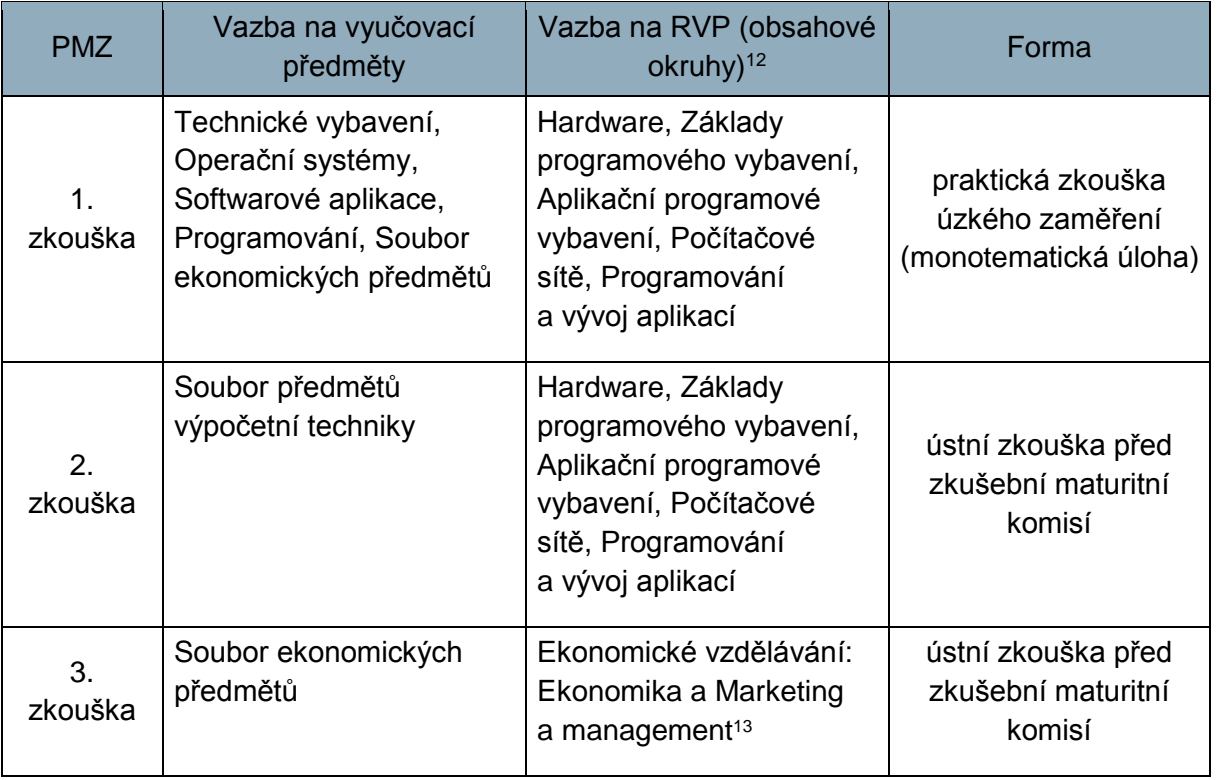

<span id="page-18-0"></span>Příklad nabídky zkoušek profilové části: viz [Příloha č. 1](#page-55-1)

<sup>13</sup> Dáno ŠVP SPŠ a VOŠ Kladno.

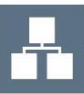

 $\overline{a}$ 

<sup>&</sup>lt;sup>12</sup> Obsahové okruhy rozšířené o konkrétní tematické celky: viz kap. 5.3.

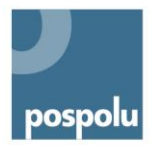

# <span id="page-19-0"></span>**7. PRAKTICKÁ ZKOUŠKA**

Praktická zkouška je podle zákona jednou z forem profilové části maturitní zkoušky. Zadání praktické zkoušky a způsob jejího konání stanoví ředitel školy. Praktickou zkoušku koná žák nejdéle 3 dny a v jednom dni maximálně 420 minut<sup>14</sup>. V zapojených školách se však osvědčuje praktická zkouška v přibližné délce 4 hodin.

V oboru vzdělání se setkáváme se dvěma přístupy k praktické zkoušce. První zde nazýváme zkouškou širokého zaměření, která dává možnost ověřit celé spektrum znalostí a dovedností na základě většího množství samostatných zadání. Druhým přístupem je zkouška úzkého zaměření, která oproti tomu pracuje s ověřováním prostřednictvím jednoho, avšak komplexního úkolu. Tyto dva typy se rozcházejí jak ve strukturovanosti zadání, tak ve způsobech hodnocení žáka.

# <span id="page-19-1"></span>**7.1 PRAKTICKÁ ZKOUŠKA ŠIROKÉHO ZAMĚŘENÍ – PŘÍKLAD DELTA ‒ STŘEDNÍ ŠKOLA INFORMATIKY A EKONOMIE, ZÁKLADNÍ ŠKOLA A MATEŘSKÁ ŠKOLA, S. R. O.**

Praktická zkouška širokého zaměření (polytematická úloha) se inspiruje konceptem ECDL<sup>15</sup>. Zkouška poskytuje větší členění zkoušky. Nestane se, že si žák vytáhne jedno téma, které mu nesedne, a nemůže předvést, že v jiných oblastech je podstatně lepší.

ECDL je celosvětově rozšířený vzdělávací koncept v oblasti počítačové (digitální) gramotnosti a digitálních znalostí a dovedností. Koncept ECDL definuje mezinárodní standardy v oblasti informačních technologií. Metoda, kterou jsou znalosti a dovednosti ověřovány, je vhodná pro PZ s využitím běžné výpočetní techniky a v reálném programovém prostředí.

Ve všech školách lze tímto způsobem ověřit získané kompetence žáků za pomoci dostupného vybavení školy, na kterém probíhala výuka, s nímž žáci pracovali během studia.

## **Popis zkoušky**

PZ se koná v odborné učebně a její délka je stanovena na 270 minut.

Složení PZ je dáno výběrem předmětů, které jsou nejdůležitější pro obor vzdělání informační technologie. Absolvent musí prokázat, že všechny zařazené oblasti zvládl. V současné době je složení PZ následující:

- 1. Počítačové systémy a sítě (90 min)
- 2. Výpočetní technika a internetový marketing (90 min) skladba:

Access (15 minut) Internetový marketing (20 minut) PowerPoint (15 minut) Excel (20 minut) Word (20 minut)

<sup>15</sup> ECDL poskytuje veřejně k nahlédnutí sylaby zkoušek.

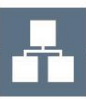

-

<sup>14</sup> Vyhláška č. 177/2009 § 18 Sb., o bližších podmínkách ukončování vzdělávání ve středních školách maturitní zkouškou, ve znění pozdějších předpisů.

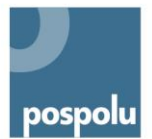

3. Databáze a internetové prezentace (90 min)

Databáze

Internetové prezentace

### **Příprava**

Před vlastním průběhem PZ se zveřejní seznam požadavků, co musí učitelé i žáci připravit a otestovat, aby zkouška proběhla bez komplikací a bez časového zdržení.

Požadavky na žáky:

- nainstalovaný WorkBench:
- nainstalovaný FTP klient;
- funkční přístup do ispCP;
- založený nový účet na gmailu, ke kterému poskytne žák škole login a heslo;
- nainstalovaný MS Office 2007 nebo novější.

Požadavky na školu:

- IM: připojení k internetu;
- gmail účet;
- 3 ks náhradních notebooků s připraveným prostředím.

### **Celkové hodnocení**

Praktická zkouška se skládá ze tří (90minutových) částí. Každá část má stejnou váhu: 1/3.

Na zkoušce spolupracuje více (např. 5) učitelů a je potřeba ohlídat, aby každý učitel byl při hodnocení přibližně stejně náročný a aby i zadání byla přibližně stejné obtížnosti. V tomto případě je vhodné použít váhy na body jednotlivých úkolů, případně hranice hodnocení upravit podle zhodnocení obtížnosti jednotlivých částí.

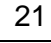

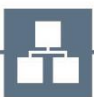

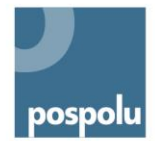

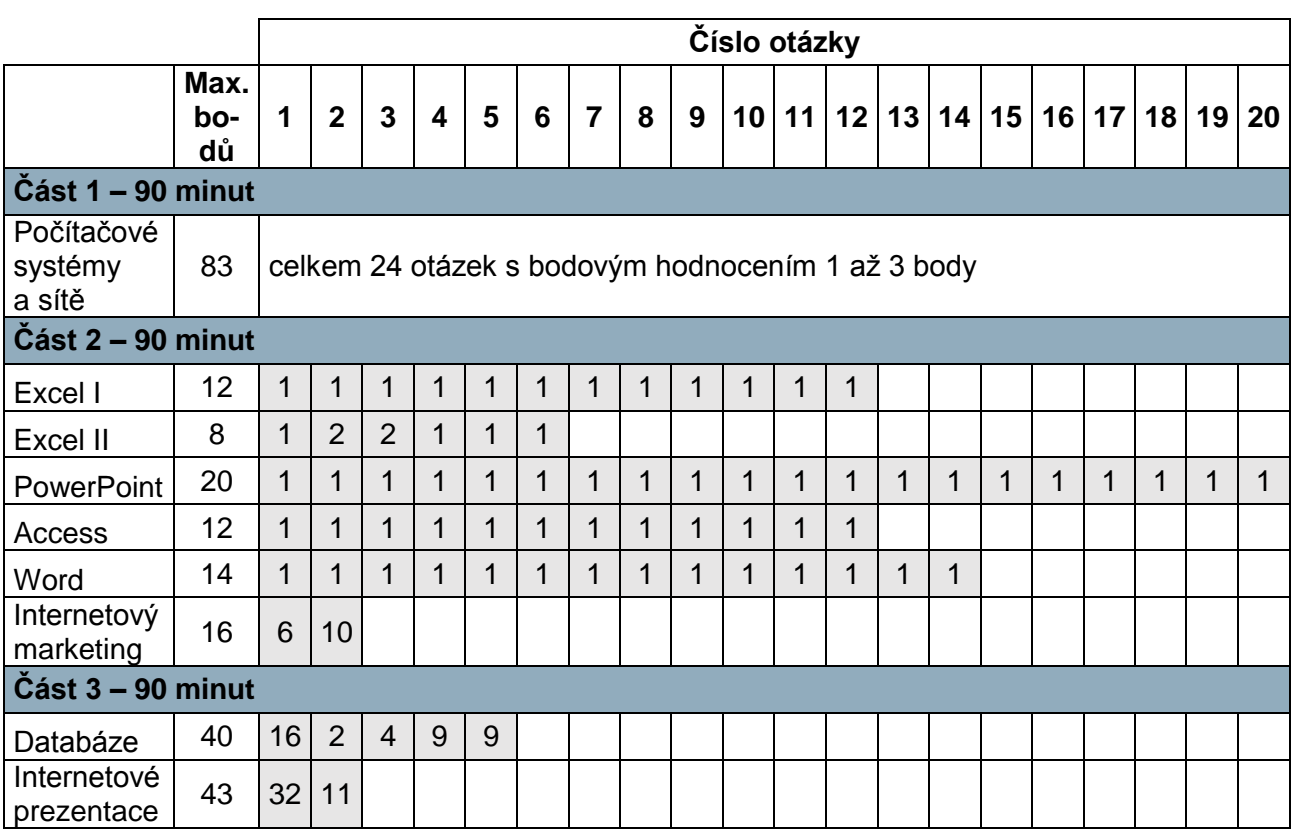

Výsledná klasifikační stupnice:

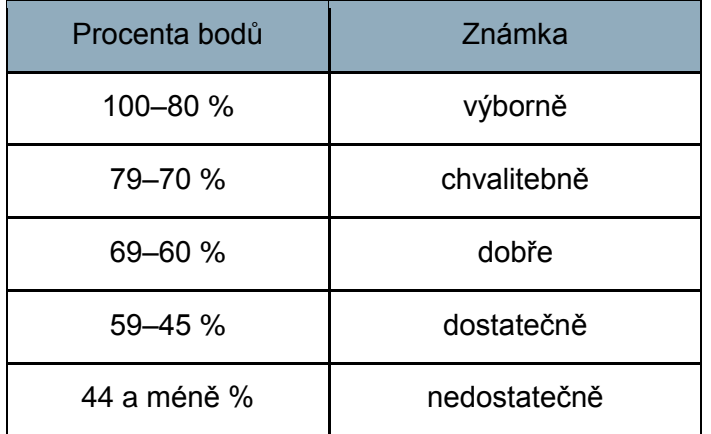

# <span id="page-21-0"></span>**7.2 PŘÍKLADY ZADÁNÍ PZ − DELTA**

Praktická zkouška širokého zaměření ověřuje odborné kompetence prostřednictvím většího množství úkolů, které žák plní na základě jasně definovaného zadání. Pro ověření komplexního přístupu k řešení problémů je proto vhodné v nabídce zkoušek profilové části využít např. formy maturitní práce a její obhajoby. V případě zařazení pouze praktické zkoušky širokého zaměření by bylo žádoucí poskytnout žákům úlohy méně strukturované, tedy

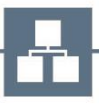

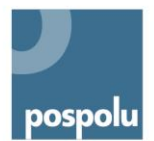

zadáním určit cíl a zároveň ponechat žákům prostor pro určení postupu a vhodného nástroje pro jeho dosažení v rámci jednotlivých úloh.

### **Úlohou ověřované odborné i klíčové kompetence**

### Odborné kompetence:

navrhovat, sestavovat a udržovat HW; pracovat se základním programovým vybavením; pracovat s aplikačním programovým vybavením; navrhovat, realizovat a administrovat počítačové sítě; programovat a vyvíjet uživatelská, databázová a webová řešení; dbát na bezpečnost práce a ochranu zdraví při práci; usilovat o nejvyšší kvalitu své práce, výrobků nebo služeb.

### Klíčové kompetence:

kompetence k řešení problémů, matematické kompetence, kompetence využívat prostředky informačních a komunikačních technologií a pracovat s informacemi.

### **Vzdělávací oblasti a obsah učiva z RVP ověřované úlohou**

Vzdělávání v informačních a komunikačních technologiích:

- práce s počítačem, operační systém, soubory, adresářová struktura, souhrnné cíle;
- práce se standardním aplikačním programovým vybavením;
- práce v lokální síti, elektronická komunikace, komunikační a přenosové možnosti Internetu;
- informační zdroje, celosvětová počítačová síť Internet.

Hardware:

- bezpečnost a ochrana zdraví při práci, hygiena práce, požární prevence;
- aktivní a pasivní síťové prvky;
- základní části počítače;
- počítačové periferie.

Základní programové vybavení:

- instalace, konfigurace a správa operačního systému;
- operační systémy;
- konfigurace služeb síťových OS.

Aplikační programové vybavení:

- textový procesor;
- tabulkový procesor;
- prezentační software;
- databázový procesor.

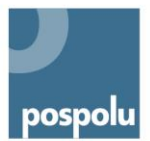

Počítačové sítě:

- topologie sítí;
- komunikace v síti;
- návrh a realizace jednoduché sítě;
- pasivní prvky sítí;
- aktivní prvky sítí;
- připojení počítače k lokální síti;
- připojení k síti Internet;
- adresace v síti;
- routování mezi sítěmi;
- bezpečnost v počítačových sítích;
- diagnostika počítačové sítě.

# **A. Počítačové systémy a sítě (90 min)**

Ukázka otázek (úplné zadání se skládá z 25 otázek o celkovém ohodnocení 63 bodů).

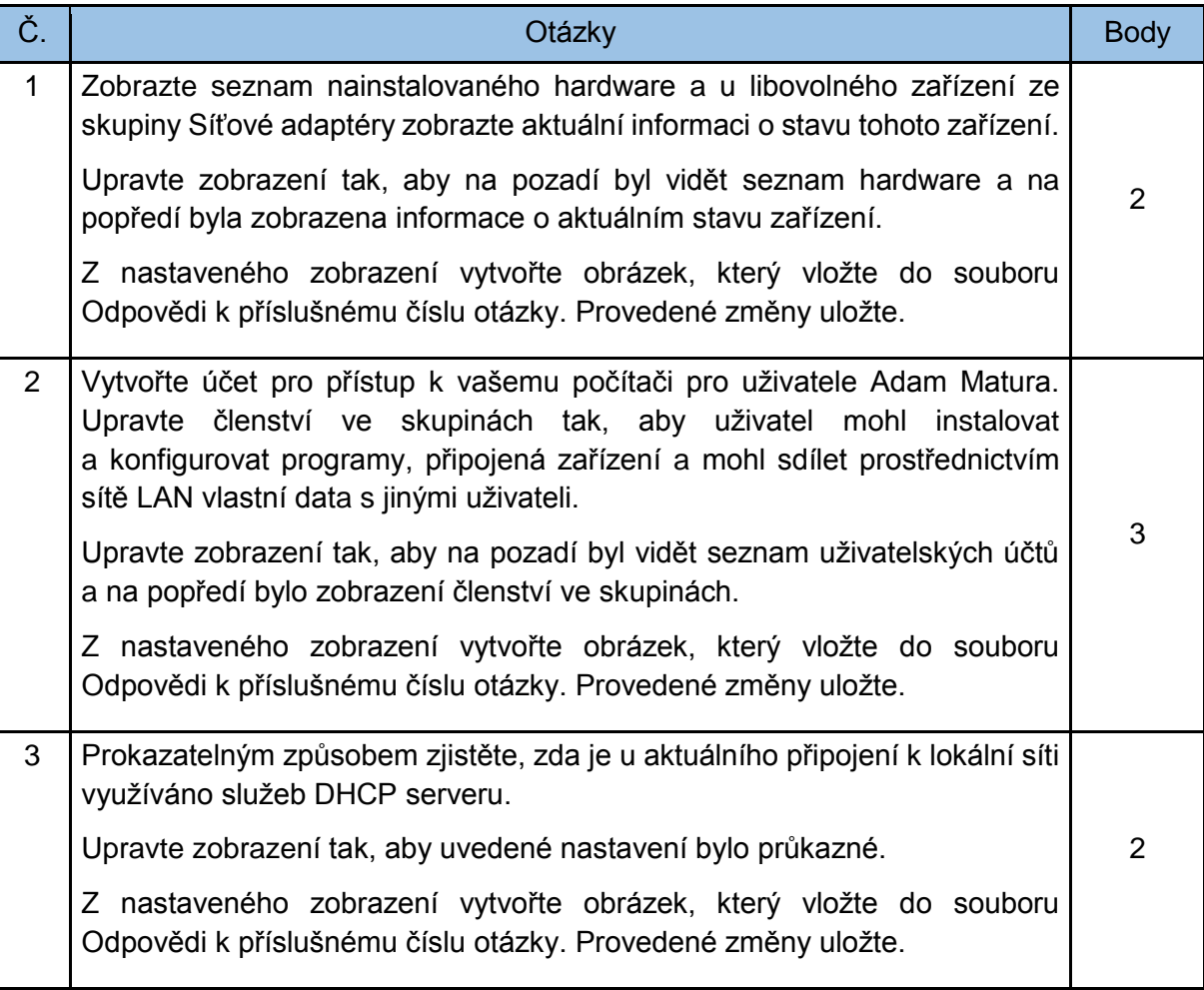

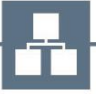

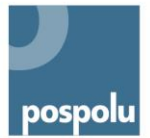

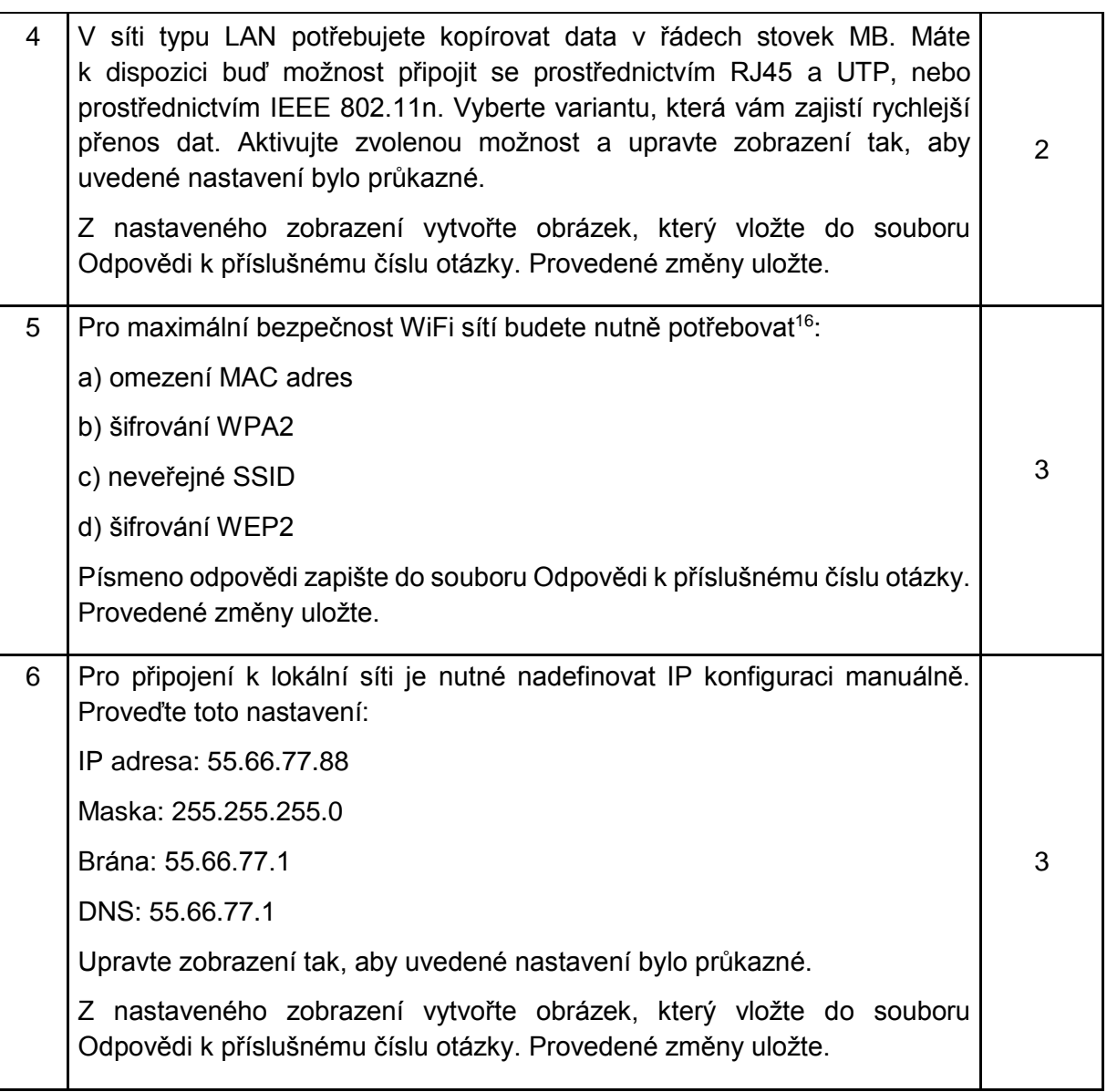

# **B. Výpočetní technika a internetový marketing ‒ ukázka Access (15 minut)**

- 1. Otevřete databázi HRACKY.ACCDB. Je umístěna na souborovém serveru.
- 2. Vytvořte novou tabulku se třemi poli a nastavte parametry polí dle ukázky níže.

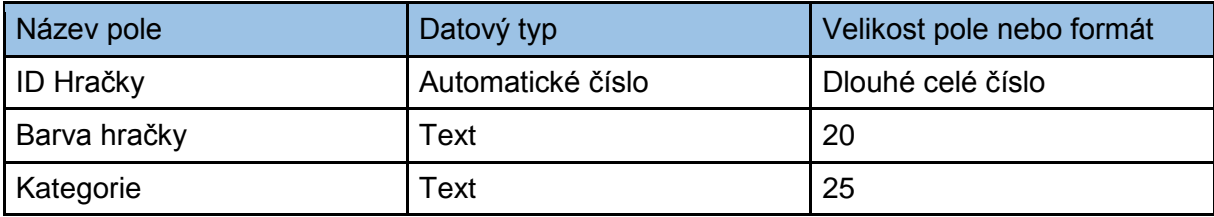

3. Nastavte pole ID Hračky jako primární klíč.

<sup>1</sup> <sup>16</sup> Pouze jedna odpověď je správná.

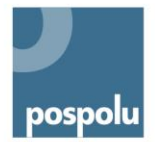

- 4. Uložte tabulku pod názvem Seznam hraček.
- 5. Doplňte následující záznamy do tabulky Seznam hraček. Uložte a zavřete tabulku Seznam hraček.

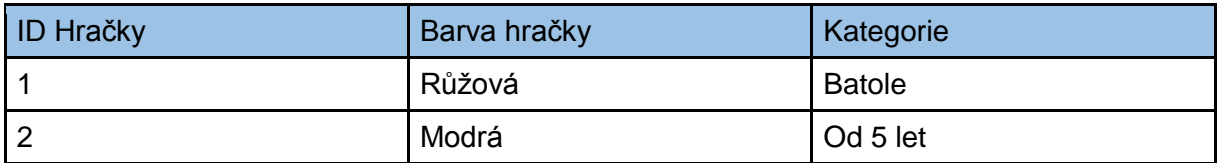

6. Otevřete tabulku Produkty, doplňte následující pole a uložte a zavřete tabulku Produkty.

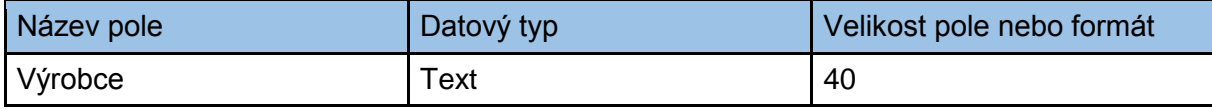

- 7. V tabulce Dodavatelé změňte strukturu tabulky tak, aby se pole Firma zobrazovalo přímo před polem Ulice.
- 8. Otevřete dotaz s názvem < 5 a změňte kritéria pro pole Cena tak, aby byly zobrazeny všechny záznamy s cenou nižší než 5. Uložte a zavřete dotaz s názvem < 5.
- 9. Vytvořte jednoduchý formulář s využitím všech polí z tabulky Zákazníci. Uložte formulář pod názvem Detaily zákazníků. Zavřete formulář.
- 10. Vytvořte sestavu na základě všech polí z tabulky Zákazníci. Uložte sestavu pod názvem Záznamy zákazníků. Zavřete sestavu.
- 11. Otevřete tabulku Zákazníci a exportujte tabulku do PDF souboru zakaznik.pdf. Kroky exportu uložte pro zpětnou kontrolu.
- 12. Soubor HRACKY.ACCDB uložte zpět na souborový server.

# **C. Výpočetní technika a internetový marketing ‒ ukázka Internetový marketing (20 minut)**

### Úloha č. 1

Přihlaste se pomocí účtu [maturitadelta@gmail.com](mailto:maturitadelta@gmail.com) ke školnímu účtu GoogleAnalytics [www.delta-skola.cz](http://www.delta-skola.cz/) a zjistěte následující informace o stránce 17-informacni-technologie-18- 20-m-01 za poslední měsíc:

Kolik návštěvníků navštívilo tuto stránku?

Vypište (zkopírujte) prvních 5 měst a počty návštěvníků z těchto měst.

Vypište (zkopírujte) prvních 5 vyhledávačů (zdrojů), ze kterých tito návštěvníci přišli.

### Úloha č. 2

Vypište (zkopírujte) prvních 5 klíčových slov, podle kterých návštěvníci na stránky [www.delta](http://www.delta-skola.cz/)[skola.cz](http://www.delta-skola.cz/) (obecně, ne pouze na 17-informacni-technologie-18-20-m-01) chodí za poslední měsíc nejčastěji.

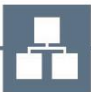

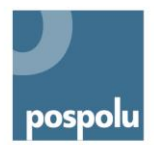

Úloha č. 3

GoogleAnalytics − vytvoření účtu

Vytvořte pod svým novým mailovým účtem účet GoogleAnalytics, do odpovědi napište přihlašovací údaje k Vašemu účtu (login a heslo).

GoogleAnalytics − měřicí kód

Vygenerujte měřicí skript, zkopírujte jej do odpovědi tohoto úkolu.

## Úloha č. 4

GoogleAdwords

- 1. K účtu v GoogleAnalytics vytvořte účet AdWords.
- 2. Připravte inzerát s textem "Dioptrické brýle DELTA dioptrické brýle za příznivé ceny v centru Pardubic" – zvolte alespoň 3 vhodná klíčová slova a připravte inzerát ke zveřejnění.

# **D. Výpočetní technika a internetový marketing ‒ ukázka PowerPoint (15 minut)**

- 1. Otevřete prezentaci voda.ppt. Prezentaci naleznete na souborovém serveru.
- 2. Ke zvýraznění prezentace voda.ppt použijte šablonu domodra.pot. Je umístěna na souborovém serveru.
- 3. Změňte rozvržení prvního snímku prezentace na úvodní snímek a prezentaci uložte.
- 4. Obrázek s názvem palma.gif vložte do levého horního rohu sedmého snímku. Upravte rozměry obrázku palmy na šířku 4 cm a výšku 4,5 cm. Je umístěn na souborovém serveru.
- 5. Na druhém snímku v levém dolním rohu odstraňte textový rámeček s textem "Aktualizovala Jana Krátká" a prezentaci uložte.
- 6. Na dvanáctém snímku rozšiřte organizační diagram o nového podřízeného Jana Šišly s funkcí Účetní. Nový Šišlův podřízený se jmenuje Martin Linhart a jeho funkce je Asistent účetního.
- 7. Změňte strukturu organizačního diagramu tak, aby Olga Dostálová s funkcí Organizační manažerka byla přímou podřízenou Anny Levé s funkcí Organizační ředitelky.
- 8. Na čtvrtém snímku zarovnejte odrážky s textem vlevo a prezentaci uložte.
- 9. Na čtvrtém snímku změňte v seznamu vodu sladkou na slanou a v nadpisu Stratosféra na Hydrosféra.
- 10. Na pátý snímek prezentace vložte poznámku pro přednášejícího Studie od firmy Vodník.
- 11. Na sedmém snímku prezentace nastavte animaci (použijte některý z přednastavených efektů) tabulky.

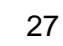

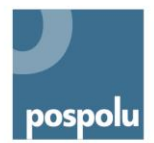

- 12. Odstavce na druhém snímku s odrážkami zarovnejte svisle: Řádkování 1,5, před odstavcem 0,3 a za odstavcem 0,35.
- 13. Bezprostředně za šestý snímek vložte Nový snímek s rozvržením nadpis a graf. Jako nadpis snímku použijte text "Odhadované zásoby vody na Zemi".
- 14. Na nově vytvořeném snímku (snímek 7) vytvořte výsečový graf na základě následujících dat:

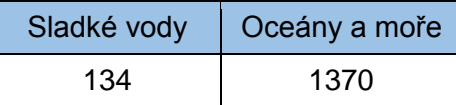

- 15. Na třetím snímku s nadpisem Graf zastoupení vodstva a souše na Zemi změňte typ grafu z výsečového na sloupcový (použijte standardní sloupcový graf).
- 16. Do pravého horního rohu vložte obrázek ze souboru priroda.gif tak, aby se zobrazil na všech snímcích prezentace mimo Úvodní snímek. Je umístěn na souborovém serveru.
- 17. U všech snímků prezentace nastavte vhodný přechod mezi jednotlivými snímky (použijte některý z přednastavených přechodů).
- 18. U všech snímků prezentace použijte automatické číslování jednotlivých snímků (bez Úvodního snímku).
- 19. Do zápatí vložte text "Voda a vzduch základ života" tak, aby se zobrazoval na všech snímcích prezentace, kromě Úvodního snímku.
- 20. Prezentaci voda.ppt uložte zpět na souborový server.

# **E. Výpočetní technika a internetový marketing ‒ ukázka Excel (20 minut)**

### Excel – základní funkce

- 1. Otevřete soubor s názvem KLUZISTE.xlsx. Je umístěn na souborovém serveru.
- 2. Na listu příjmy nastavte výšku řádku č. 6 tak, aby všechny výrazy v tomto řádku byly plně viditelné.
- 3. Vložte číslo 25 000 do buňky C5 a 27 500 do buňky D5.
- 4. Vložte funkci do buňky B8 pro výpočet součtu oblasti B4:B7. Funkci z buňky B8 rozšiřte až do buňky G8.
- 5. Vložte funkci do buňky B10 pro výpočet průměru oblasti B4:B7. Vzorec z buňky B10 zkopírujte až do buňky E10.
- 6. Vložte funkci do buňky G4 (s absolutním odkazem pro jednu z buněk ve vzorci) pro výpočet podílu buňky F4 děleno F8. Vzorec z buňky G4 zkopírujte až do buňky G7.
- 7. Zformátujte oblast buněk G4:G8 tak, aby čísla byla zobrazena se symbolem procent % bez desetinných míst a uložte změny.
- 8. Vložte funkci do buňky B12, která zobrazí text "Nad Plán!", jestliže číslo v buňce B8 je větší než 110 000, a v opačném případě zobrazí text "Pod Plán!". Vzorec z buňky B12 rozšiřte až do buňky E12.

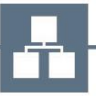

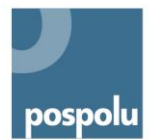

- 9. Na listu příjmy graficky vytvořte výsečový graf (s procentuálními popisky) z oblasti A4:B8.
- 10. Odstraňte list 2002.
- 11. Na listu Jména seřaďte oblast A4:C135 podle Příjmení vzestupně od A do Z a uložte změny.
- 12. Soubor KLUZISTE.xlsx uložte zpět na souborový server.

### Excel – pokročilé funkce a databáze

- 1. V podkladech vyhledejte soubor Vzorce a databáze.xlsx a přejmenujte jej na Vzorce a databáze\_ Příjmení.xlsx, kde slovo příjmení nahradíte vaším příjmením, a soubor si otevřete.
- 2. Na listu Vnořené funkce doplňte do oblasti buněk E9:E12 podmíněný výpočet. Pobočce s maximálními tržbami přiřaďte ve sloupci "Prémie2" prémii 100, pobočce s minimálními tržbami nulu, ostatním 50. Provedené změny uložte.
- 3. Na listu Řazení seřaďte data v tabulce tak, aby byly pohromadě všechny záznamy jednoho měsíce a současně byly pohromadě všechny oblasti. Pro tyto oblasti upravte řazení podle množství prodaného zboží sestupně. Provedené změny uložte.
- 4. V databázi na listu Filtry upravte zobrazení záznamů tak, aby byly zobrazeny údaje o obchodování pana Dvořáka v období od roku 1980 do roku 1989 včetně. Provedené změny uložte.
- 5. Z databáze na listu Data vyberte záznamy tak, aby byly zobrazeny údaje o celkovém množství prodaných druhů zboží v jednotlivých měsících. Výsledek vložte do nového listu, který bude nazván Výsledek. Provedené změny uložte.
- 6. Výsledný soubor vložte jako úkol do odpovídajícího místa na souborovém serveru.

# **F. Výpočetní technika a internetový marketing ‒ ukázka Word (20 minut)**

- 1. V podkladech vyhledejte soubor Diplomová práce bez úprav a přejmenujte jej na Diplomová práce\_Příjmení, kde slovo příjmení nahradíte vaším příjmením, a soubor si otevřete.
- 2. Vyhledejte v textu sousloví "Světová federace neurologická". Za slovo neurologická vložte znak ® (registered). Provedené změny uložte.
- 3. Vyhledejte v textu odstavec začínající slovem "Dovednost" a končící slovem "procesu". Upravte první řádek tak, aby začínal 1,75 cm od levého okraje dokumentu. Provedené změny uložte.
- 4. Vyhledejte v textu sousloví "výrazný nadprůměr". Slovo "výrazný" zarovnejte na střed 4 cm od levého okraje dokumentu. Slovo "nadprůměrný" zarovnejte vpravo 2 cm od pravého kraje dokumentu. Provedené změny uložte.
- 5. Všechny nadpisy upravte pomocí stylů dle vzoru, který naleznete v podkladech v souboru pod názvem "Diplomka struktura osnovy.jpg". K úpravám použijte vestavěné styly Nadpis 1 a 2. Provedené změny uložte.

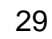

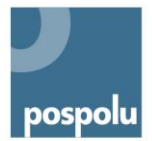

- 6. Mezi první a druhou stranu dokumentu vložte novou prázdnou stránku. Provedené změny uložte.
- 7. Na druhou stranu dokumentu vložte obsah založený na předdefinovaných nadpisových stylech s použitím předdefinovaných formátů obsahu. Provedené změny uložte.
- 8. Aktualizujte seznam nadpisů v obsahu tak, aby v něm byl zastoupen i obsah. Provedené změny uložte.
- 9. V celém dokumentu očíslujte stránky. Číslování umístěte do zápatí vpravo. Do záhlaví napište název "Diplomka po úpravách příjmení" a text umístěte vpravo.

Provedené změny uložte a výsledný soubor vložte jako úkol do odpovídajícího místa na souborovém serveru.

- 10. V podkladech vyhledejte soubor "Pozvánka valná hr.docx" a otevřete jej. Upravte jej takovým způsobem, aby mohl být použit jako hlavní dokument pro dosazení různých adres z jiného souboru. Provedené změny uložte.
- 11. K souboru "Pozvánka valná hr.docx" připojte soubor "HK\_adresy.doc", který naleznete v podkladech (soubor by měl sloužit pro pozdější dosazení různých adres do pozvánky). Provedené změny uložte.
- 12. Do souboru "Pozvánka valná hr.docx" vložte slučovací pole, která zajistí dosazení různých jmen a adres pro pozvané. Provedené změny uložte.
- 13. Proveďte sloučení hlavního dokumentu "Pozvánka valná hr.docx" s adresami v soubor "HK adresy.doc" do nového souboru. Výsledný soubor pojmenujte "Pozvánky příjmení.docx", kde slovo příjmení nahraďte vlastním příjmením. Provedené změny uložte.
- 14. Výsledný soubor vložte jako úkol do odpovídajícího místa na souborovém serveru.

## **G. Databáze a internetové prezentace (90 min) ‒ ukázka Databáze:**

1. V libovolném nástroji vytvořte datový model, který bude splňovat všechny požadavky datové integrity a který bude modelovat následující případ:

Jsme banka. Různí uživatelé u nás mají účty (jeden uživatel může mít účtů i více) a na těchto účtech evidujeme příchozí a odchozí platby.

Chceme evidovat tyto údaje:

- u platby: datum platby, částka, z kterého účtu celé bankovní spojení, na který účet – celé bankovní spojení;
- u účtu stačí číslo účtu;
- u uživatele: jméno, příjmení, rodné číslo.

Výsledný soubor odevzdejte jako součást tohoto úkolu. Pokud modelujete v něčem jiném než ve Workbenchi, odevzdejte raději PrintScreen.

2. Vytvořte SQL skript, který založí tabulky a příslušné vazby mezi nimi. Skript zkopírujte a odevzdejte jako součást tohoto úkolu.

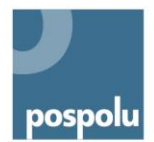

- 3. Na školním serveru delta02 založte novou databázi s názvem VašeID\_banka a do ní založte patřičné tabulky včetně vazeb (pokud jste zvládli připravit skript, je to jednoduché, pokud ne, tak ručně).
- 4. Připravte SQL skript, který založí:
	- alespoň 3 uživatele;
	- ke každému uživateli jeden účet, k jednomu uživateli 2 účty;
	- ke každému účtu alespoň 3 platby.

Skript zkopírujte a odevzdejte jako součást tohoto úkolu.

5. Napište SQL dotaz, který vybere data v následující struktuře: jméno a příjmení uživatele, číslo účtu, a aktuální zůstatek na účtu (součet za jednotlivé pohyby na účtu).

*Pozn.: Jednotlivé úlohy jsou na sobě teoreticky nezávislé. Žák musí pouze splnit 1. úkol, vytvoření vlastního datového modelu je naprostý základ pro další práci s databázemi. Pokud žák nezvládne jakýkoliv další bod zadání, stíží mu to pouze splnění dalších bodů, ale neznemožní pokračování plnění dalších úkolů. Vytvořené příkazy již nebude mít možnost otestovat.*

# **H. Databáze a internetové prezentace (90 min) ‒ ukázka internetové prezentace:**

31

# PHP třída

Vytvořte soubor banka.php, ve kterém si vytvořte třídu Banka a následující metody:

/\* Konstruktor:

- \* vstup: připojovací údaje k databázi a jméno databáze
- \* výstup: konstruktor vytvoří připojení k databázi

\*/

function  $\text{constant}$ () { }

/\* Funkce pocetUzivatelu:

\* vstup: žádné

```
* výstup: počet uživatelů banky
```

```
*/
```
function pocetUzivatelu() { }

- /\* Funkce vypisSeznamUzivatelu
- \* vstup: žádné
- \* výstup: html tabulka viz screen aplikace,
- \* odkaz na detail účtu bude ve tvaru
- \* href="?idUctu=1" − příklad

```
*/
```
function vypisSeznamUzivatelu() { }

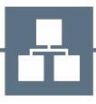

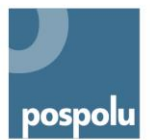

/\* Funkce vratZustatekUctu: \* vstup: id účtu, u kterého chceme zjistit zůstatek \* výstup: číselná hodnota zůstatku na účtu \*/

function vratZustatekUctu(\$idUctu){ }

/\* Funkce vypisMajiteleUctu:

\* vstup: id účtu, u kterého chceme zjistit majitele

\* výstup: zřetězené jméno a příjmení majitele

\*/

function vypisMajiteleUctu(\$idUctu){ }

/\* Funkce vypisRodneCisloMajitele:

\* vstup: id účtu majitele, u kterého chceme zjistit rodné číslo

\* vystup: hodnota rodného čísla

\*/

function vypisRodneCisloMajitele(\$idUctu){ }

/\* Funkce vypisCisloUctu:

\* vstup: id účtu, u kterého chceme zjistit číslo

\*/

32

function vypisCisloUctu(\$idUctu){ }

/\* Funce vypisSeznamPlateb:

\* vstupy: id účtu, u kterého chceme zobrazit platby

\* výstup: html tabulka − viz screen aplikace

\*/

function vypisSeznamPlateb(\$idUctu){ }

U každé funkce je komentář, ve kterém zjistíte, jaké má funkce vstupy a jaké výstupy. Je striktně zakázáno měnit vstupní nebo výstupní parametry nebo názvy funkcí.

### HTML stránka

Vytvořte soubor index.php, ve kterém vytvořte instanci třídy Banka. Náhled aplikace je ke stažení v podobě screenshotů.

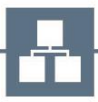

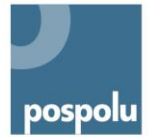

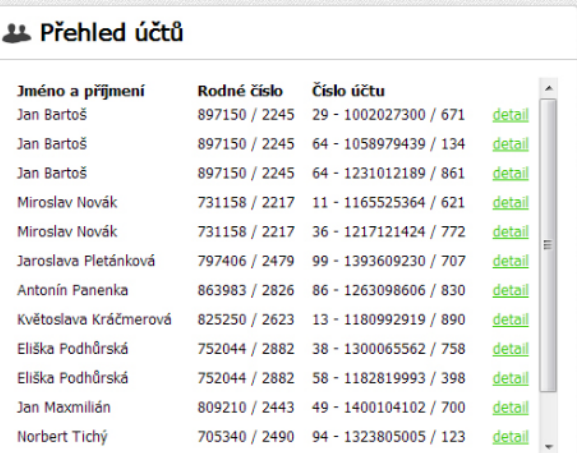

22 Přehled účtů

#### **Detail účtu**

Žádný účet nebyl vybrán

# **A** Detail účtu

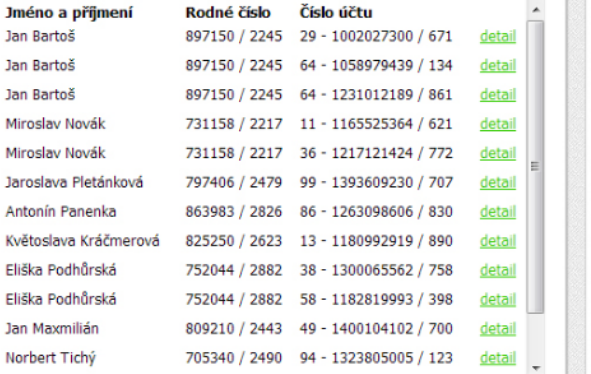

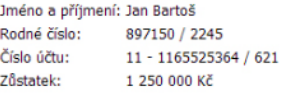

Žádné příchozí ani odchozí platby

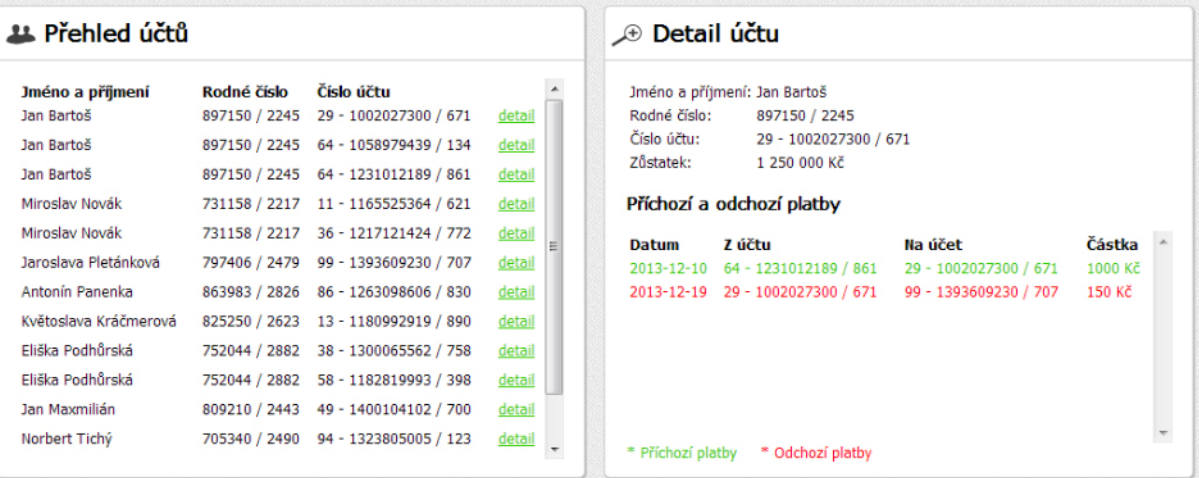

Styl stránky budete vytvářet pomocí stylopisu. Zde jsou CSS specifikace:

- HEXA kód zelená: #33cc00
- HEXA kód červená: #ff0000
- Textura na pozadí: noise\_lines.png
- Obrázek u přehledu účtů: prehled.png

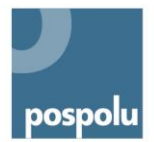

- Obrázek u přehledu plateb: lupa.png
- Typ písma: Tahoma

V náhledech jsou různé datové typy. Nevadí, pokud se vám nebudou shodovat, protože princip zůstane stejný. Například rodné číslo je reprezentované jako řetězec.

# <span id="page-33-0"></span>**7.3 PRAKTICKÁ ZKOUŠKA ÚZKÉHO ZAMĚŘENÍ – PŘÍKLAD SPŠ A VOŠ KLADNO**

Tato forma má za cíl ověřit schopnost řešení konkrétního úkolu a připravenost žáků na situace, které budou muset řešit v rámci svého zaměstnání. Účelem je ověření hlubších znalostí a dovedností žáka z konkrétní oblasti, nikoliv jejich široké spektrum.

Žák je při zkoušce odkázán na náhodný los z dané oblasti učiva. Pokud vylosovanou oblast neovládá, nemůže úspěšně praktickou zkouškou projít.

Úlohy bývají méně strukturované. Kdyby byly více strukturované, dávaly by žákům návod k řešení a neověřovaly by tak kompetence k řešení problémů na základě vlastních znalostí a dovedností žáků. Kvůli malé strukturovanosti úloh je komplikovanější stanovit kritéria hodnocení. Při hodnocení úloh je nutné brát v úvahu, že k řešení je možné dojít různými způsoby. Proto se tyto úlohy nejlépe hodnotí procentuální škálou jednotlivých úkolů.

## **Popis zkoušky**

Praktická zkouška se odehrává v odborné učebně výpočetní techniky, kterou žák zná z výuky. V případě, že jedna učebna nevyhovuje svým vybavením všem úlohám, je maturitních učeben více.

Dozor v učebně vykonává učitel, který vytvářel danou maturitní úlohu, aby si vytvořil podklady pro hodnocení práce.

Počet žáků maturujících v jednom dnu je limitován kapacitou maturitních pracovišť (obvykle 5‒6 žáků v jednom dnu).

Pro potřeby maturitních zkoušek jsou žákům vygenerovány speciální účty, školní uživatelské účty jsou zablokovány a pracoviště žáků nemají přístup k internetu. Maturitní účty jsou každý den zálohovány. V zadání úlohy jsou vždy definovány povolené pomůcky, např. SW, příručky apod.

Žák má celkem 4 hodiny čistého času na splnění úkolu a vypracování protokolu. Po těchto 4 hodinách musí odevzdat vytištěný protokol spolu s výsledky své práce (požadované soubory jako např. zdrojový kód programu, úlohu v Excelu apod.). Žák může práci odevzdat dříve (což někdy využívají nejlepší žáci), po odevzdání se k práci již nesmí vrátit.

Zkoušející sleduje výsledky práce žáků v pravidelných intervalech. V případě, že žák nedokáže některý bod splnit samostatně a tento bod je klíčový pro pokračování v práci, může učitel žákovi s daným krokem pomoci, ale nezapočítá ho následně do hodnocení.

## **Zadání**

Je připraveno 20 komplexních zadání. Obecná témata znají žáci předem, konkrétní zadání si losují před začátkem samotné praktické zkoušky.

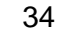

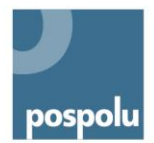

Příklady témat:

- Téma č. 1 Diagnostika počítače, stanovení závady a její oprava
- Téma č. 2 Sestavení PC z předložených komponent a instalace vhodného operačního systému
- Téma č. 3 Konfigurace bezdrátové sítě
- Téma č. 4 Konfigurace jednoduché počítačové sítě se sdílením připojení k internetu
- Téma č. 5 Instalace a základní konfigurace PC − operačního systému
- Téma č. 6 Instalace a konfigurace operačního systému
- Téma č. 7 Oprava nefunkčního operačního systému
- Téma č. 8 Tvorba obrázku pomocí vektorové grafiky
- Téma č. 9 Nalezení optimálního řešení v tabulkovém procesoru
- Téma č. 10 Tvorba jednoduché databáze
- Téma č. 11 Formátování obsáhlého textu dle normy ČSN 01 6910 a typografických pravidel
- Téma č. 12 Souhrnná úloha kancelářská obsluha PC
- Téma č. 13 Strukturované programování práce s textem
- Téma č. 14 Strukturované programování práce s daty
- Téma č. 15 Tvorba webových stránek
- Téma č. 16 Tvorba internetového obchodu

### **Hodnocení**

Každá úloha se skládá z několika úkolů, kterým jsou přiděleny body. Celkový počet bodů za úlohu je 100. U každého úkolu je nutno rozhodnout, z kolika procent jej žák splnil, podle toho žák získá odpovídající počet bodů do hodnocení.

V naší pedagogické praxi se nám osvědčila metoda, kdy se při hodnocení odečítají procentní body ze 100 %, tedy určuje se, z kolika procent žák úlohu nesplnil. Soustředili jsme se zejména na tyto okolnosti (uvádíme příklady s konkrétní penalizací):

- zda žák úkol vypracoval samostatně nebo s pomocí učitele (odečte se 0–100 %);
- co by bylo potřeba dodělat, aby byla úloha funkční (odečte se 0–75 %);
- jaké odchylky má úloha oproti zadání (odečte se 0–50 %) $^{17}$ .

<sup>-</sup><sup>17</sup> Teoreticky by se jednotlivé srážky procent sčítaly. V praxi ovšem dochází ke třem typům situací: 1. Žák vytvoří samostatně funkční úlohu, která má odchylky od zadání (např. nefunguje na všechny typy dat nebo nejsou ošetřeny podmínky) – použije se pouze odečet za odchylky. 2. Žák vypracuje úlohu samostatně, ale program nefunguje správně − dává špatné či nepřesné výsledky (jde většinou o chybu v algoritmu nebo špatnou volbu datových struktur) − odečtou se pouze body za funkčnost. 3. Program nelze spustit nebo dává špatné výsledky, se kterými se musí dále počítat. V tom případě učitel odstraní chybu, aby mohl žák pracovat dál. Pokud se jedná o drobnou chybu (např. syntaktickou), je penalizace malá. Pokud je chyba velká (např. špatný postup), může být penalizace 100 % a žák musí získat body z jiných úloh.

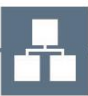

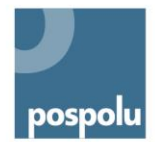

Celkové hodnocení stanovuje ředitel školy spolu s předmětovou komisí a je platné pro všechny obory vzdělání na škole.

Výsledné hodnocení je založeno na bodové škále uvedené v následující tabulce.

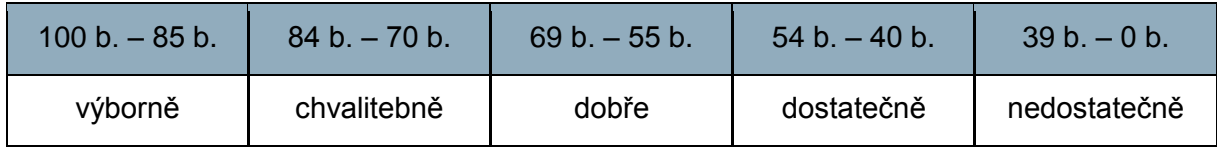

# <span id="page-35-0"></span>**7.4 PŘÍKLADY ZADÁNÍ PZ − SPŠ A VOŠ KLADNO**

# **A. Strukturované programování ‒ Práce s textem ‒ Caesarova šifra**

### **Úlohou ověřované odborné i klíčové kompetence**

Klíčové kompetence:

- kompetence k řešení problémů porozumění zadání úkolu, návrh řešení i jeho zdůvodnění;
- komunikativní kompetence srozumitelné a odborně správné vyjadřování v písemném projevu;
- matematické kompetence čtení a vytváření různých forem grafického znázornění (vývojové diagramy);
- kompetence využívat prostředky informačních a komunikačních technologií a pracovat s informacemi – práce s osobním počítačem, práce s běžným základním a aplikačním programovým vybavením.

Odborné kompetence:

- pracovat s aplikačním programovým vybavením;
- programovat a vyvíjet uživatelská, databázová a webová řešení algoritmizovat úlohy a tvořit aplikace v některém vývojovém prostředí.

## **Zadání**

Vytvořte program v jazyce C/C++, který bude šifrovat soubor *vstup.txt* Caesarovou šifrou:

- 1. Vytvořte funkci, která ze souboru *vstup.txt* odstraní všechny znaky kromě písmenek a převede všechna malá písmenka na velká. Výsledek uloží do souboru *text.txt.*
- 2. Napište funkci, která zašifruje soubor *text.txt* Caesarovou šifrou se třemi parametry *a, b, c,* které si vyžádá od uživatele (1. písmenko posunuto o *a* znaků, 2. písmenko o *b* znaků, 3. písmenko o *c* znaků, 4. písmenko o *a* znaků atd.). Funkce zajistí, aby po znaku "Z" následoval opět znak "A". Výsledek uloží do souboru zasifrovano.txt.
- 3. Napište funkci, která si vyžádá od uživatele počet parametrů a jejich hodnoty z klávesnice a zašifruje soubor text.txt Caesarovou šifrou s těmito parametry. Výsledek uloží do souboru zasifrovano.txt.

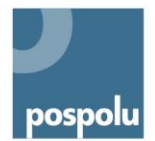

- 4. Napište funkci, která dešifruje soubor *zasifrovano.txt*. Počet parametrů i jejich hodnoty si vyžádá od uživatele. Výsledek uloží do souboru *desifrovano.txt*.
- 5. Napište program, který se dotáže uživatele, který z předchozích čtyř úkolů se má provést a daný úkol provede.

Zdrojový kód programu okomentujte a vytiskněte. Vypracujte protokol, ve kterém provedete rozbor celé úlohy a k bodu 3 vytvoříte vývojový diagram.

**Pomůcky:** soubor vstup.txt, Referenční příručka jazyka C (složka Ref\_prirucka\_C), PC s veškerým SW vybavením.

<span id="page-36-0"></span>Viz [řešení](#page-58-0)

#### **Hodnocení**

Úloha se skládá z několika úkolů s následující bodovou váhou:

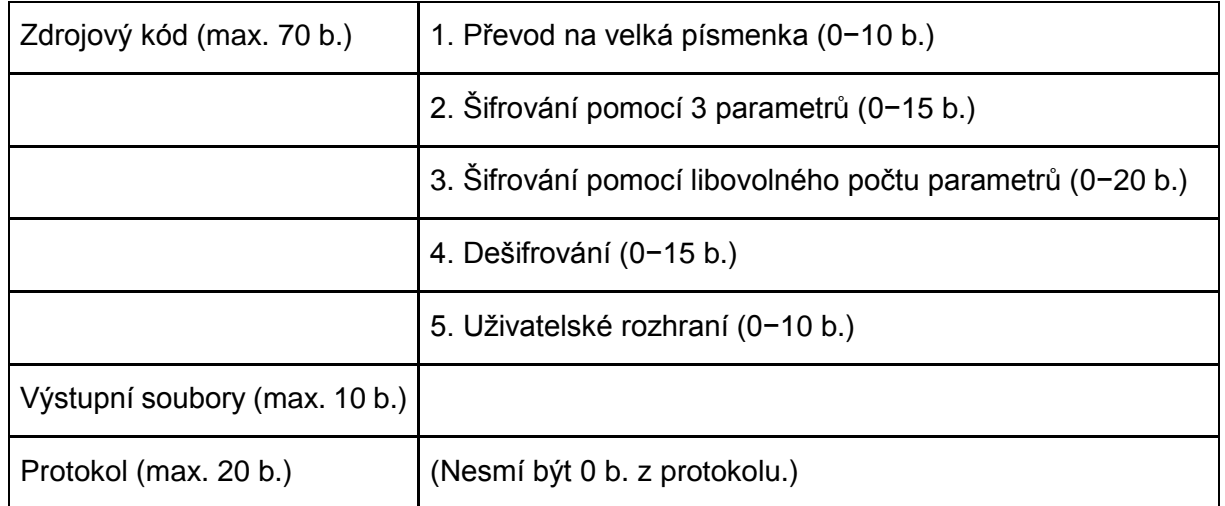

#### Kritéria hodnocení zdrojového kódu

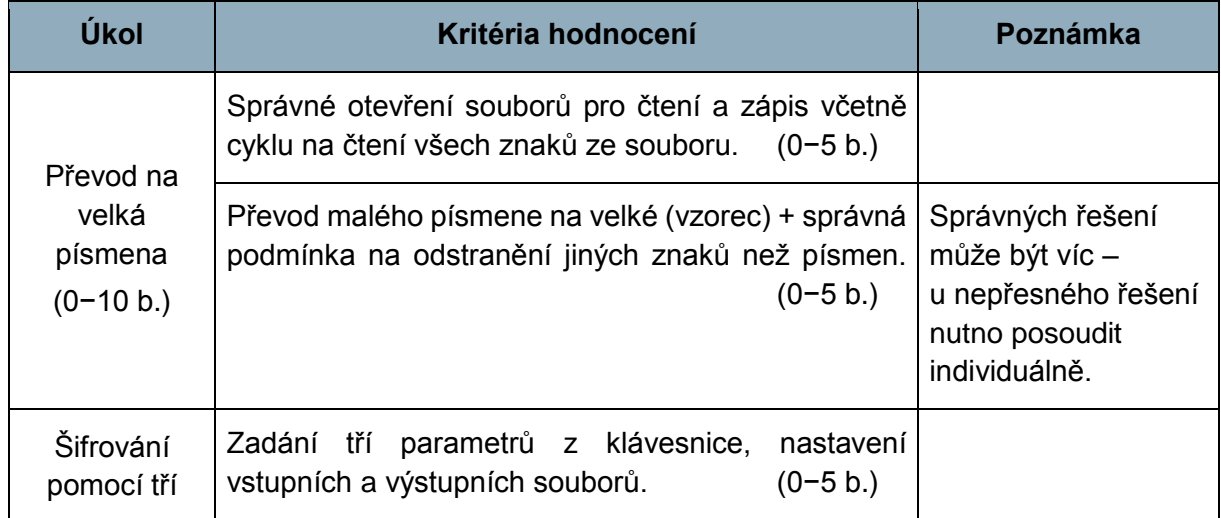

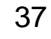

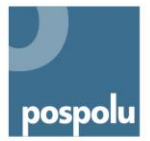

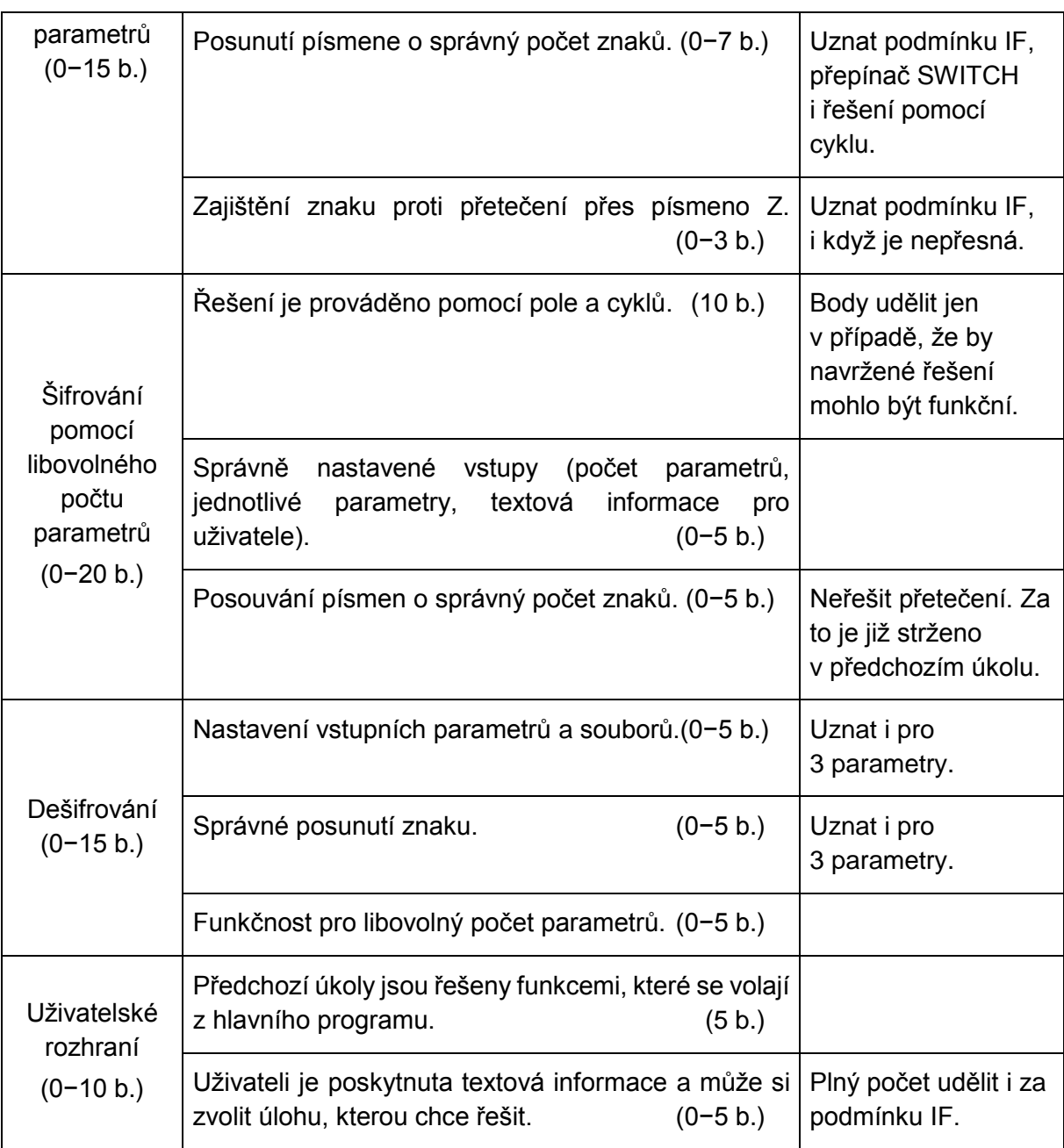

# **B. Textový procesor**

Komplexní formátování dlouhého dokumentu s dodržením typografických zásad a ČSN-01- 6910.

## **Záměrně ověřované odborné i klíčové kompetence**

Odborné kompetence:

 pracovat s aplikačním programovým vybavením ‒ používání běžného aplikačního programového vybavení, zejména tzv. kancelářské aplikace.

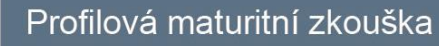

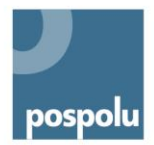

Klíčové kompetence:

- kompetence k učení písemné zadání úlohy analytické čtení, čtení s porozuměním;
- kompetence k řešení problémů porozumění zadání úkolu, návrh řešení i jeho zdůvodnění;
- komunikativní kompetence srozumitelné a odborně správné vyjadřování v písemném projevu;
- kompetence využívat prostředky informačních a komunikačních technologií a pracovat s informacemi – práce s osobním počítačem, práce s běžným základním a aplikačním programovým vybavením; práce s informacemi z různých zdrojů nesenými na různých médiích (tištěných, elektronických).

## **Úlohou ověřovaný obsahový okruh**

Aplikační programové vybavení: Textový procesor

#### **Zadání**

- a. Z jednotlivých souborů vytvořte jediný dokument (pořadí souborů je určeno jejich názvem).
- b. Nastavte okraje stránky: zleva 3 cm, shora a zdola 2,5 cm, zprava 2,5 cm.
- c. Dokument zformátujte pomocí stylů a respektujte typografická pravidla i normu ČSN-01-6910. Výsledný dokument by měl být zformátován stejně jako vzorový dokument. Při formátování dokumentu nepoužívejte ručně zadané ("tvrdé") formátování.
	- Nadpisy 1. úrovně: Arial 16 b, tučně, mezera za 12 b, víceúrovňové číslování (bez tečky), začínají vždy na nové straně.
	- Nadpisy 2. úrovně: Arial 14 b, tučně, mezera před 24 b, za 12 b, víceúrovňové číslování (tečka je jen mezi čísly).
	- Nadpis 3. úrovně: Arial 12 b, tučně, mezera před 24 b, za 12 b, víceúrovňové číslování (tečka je jen mezi čísly).
	- Text: Patkové proporcionální písmo, 12 b, řádkování 1,5; zarovnání do bloku, mezera za odstavcem 6 b.
	- Pokud je třeba, vytvořte si další styl pro text respektující výše uvedené požadavky.
- d. Případné obrázky nebo tabulky očíslujte pomocí titulků a jejich seznam vygenerujte na konci dokumentu.
- e. Obrázky a tabulky zarovnejte na střed. Popisy tabulek a obrázků uvádějte nad tabulkou nebo obrázkem.
- f. Vyhledejte v textu čtyři odborné termíny a vygenerujte z nich rejstřík za kapitolou Seznam tabulek.
- g. Očíslujte dokument tak, že první strana (strana 1) je u kapitoly 1.
- h. Vygenerujte obsah a vhodně jej zformátujte.
- i. Výsledný dokument pojmenujte PZ příjmení.docx a vytvořte jeho verzi v PDF formátu.

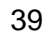

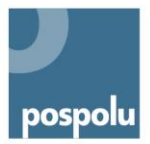

**Pomůcky:** PC s veškerým SW vybavením (MS Word), ČSN-01-6910.

## **Hodnocení**

Úloha se skládá z několika úkolů s následující bodovou váhou:

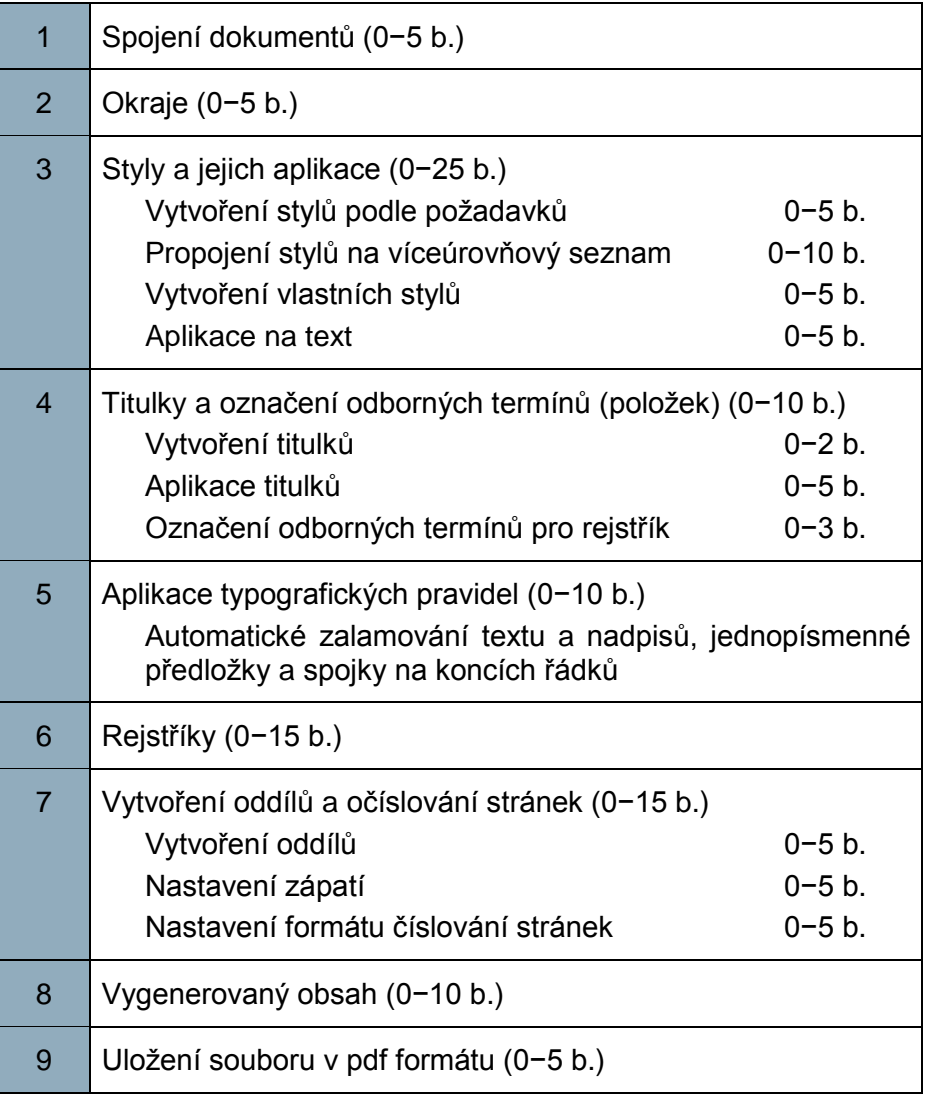

## **Tip**

Zadání tohoto typu je také možné konstruovat tak, aby žák prokázal, že dovede účelně použít nástroje textového procesoru jak z technického pohledu, tak z pohledu informační gramotnosti, tedy k podpoře zamýšleného sdělení vhodným uspořádáním a formátováním dokumentu. Zadání by tak bylo možné vyhotovit určením cíle, kterého má žák prací s textem dosáhnout, volba potřebných nástrojů by zůstala na žákovi.

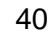

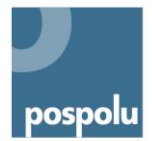

# **C. Tabulkový procesor**

Hledání optimálního řešení.

#### **Záměrně ověřované odborné i klíčové kompetence**

Odborné kompetence:

 pracovat s aplikačním programovým vybavením ‒ používání běžného aplikačního programového vybavení, zejména tzv. kancelářské aplikace.

Klíčové kompetence:

- kompetence k učení písemné zadání úlohy analytické čtení, čtení s porozuměním;
- kompetence k řešení problémů porozumění zadání úkolu, návrh řešení i jeho zdůvodnění; uplatnění různých metod myšlení (logické, matematické, empirické);
- komunikativní kompetence srozumitelné a odborně správné vyjadřování v písemném projevu;
- matematické kompetence čtení a vytváření různých forem grafického znázornění (tabulky, diagramy, grafy, schémata apod.), nacházení vztahů mezi jevy a předměty, jejich vymezení a správné využití pro dané řešení, efektivní aplikování matematických postupů, odhadování reálného výsledku řešení dané úlohy;
- kompetence využívat prostředky informačních a komunikačních technologií a pracovat s informacemi – práce s osobním počítačem; práce s běžným základním a aplikačním programovým vybavením.

#### **Úlohou ověřovaný obsahový okruh**

Aplikační programové vybavení: Tabulkový procesor

#### **Zadání**

Truhlářská firma má objednávku na 103 prken o délce 125 mm, 85 prken o délce 315 mm a 15 prken o délce 950 mm. Truhlářství má k dispozici prkna o délce 4000 mm. Navrhněte výrobu tak, aby firma použila nejmenší možný počet prken.

- a. Vytvořte podklady pro řešitele. Ve vzorcích využijte takový typ adresace, aby bylo možné vzorce kopírovat.
- b. Formáty buněk upravte tak, aby vždy byly uvedeny správné jednotky: délka byla v mm, čas v s, měna v Kč a počty v ks.
- c. K optimalizačnímu řešení výroby použijte doplněk MS Excel Řešitel.
- d. Cena jednoho řezu prkna je 1 Kč a řez trvá 20 s. Pro jednotlivé způsoby rozřezání prkna vypočtěte hodnoty nákladů a potřebného času.
- e. Pro větší přehlednost zformátujte měněné buňky v Řešiteli pomocí podmíněného formátování tak, aby nenulové hodnoty byly barevně odlišené.

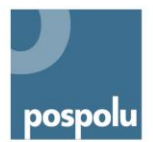

- f. Vytvořte graf, kde řady tvoří počty prken rozřezaných daným způsobem, náklady na rozřezání a potřebný čas k rozřezání. Na ose x budou očíslované způsoby řezů prkna. Zvolte vhodný typ grafu a řadu s náklady na rozřezání prkna vyneste na vedlejší osu a vhodně zvolte pro její zobrazení jiný typ grafu.
- g. Nenulové hodnoty řady počtu prken barevně odlište od ostatních (nulových) bodů řady.

**Pomůcky:** PC s veškerým SW vybavením (MS Excel).

## <span id="page-41-0"></span>Viz [řešení](#page-59-0)

## **Hodnocení**

Úloha se skládá z několika úkolů s následující bodovou váhou:

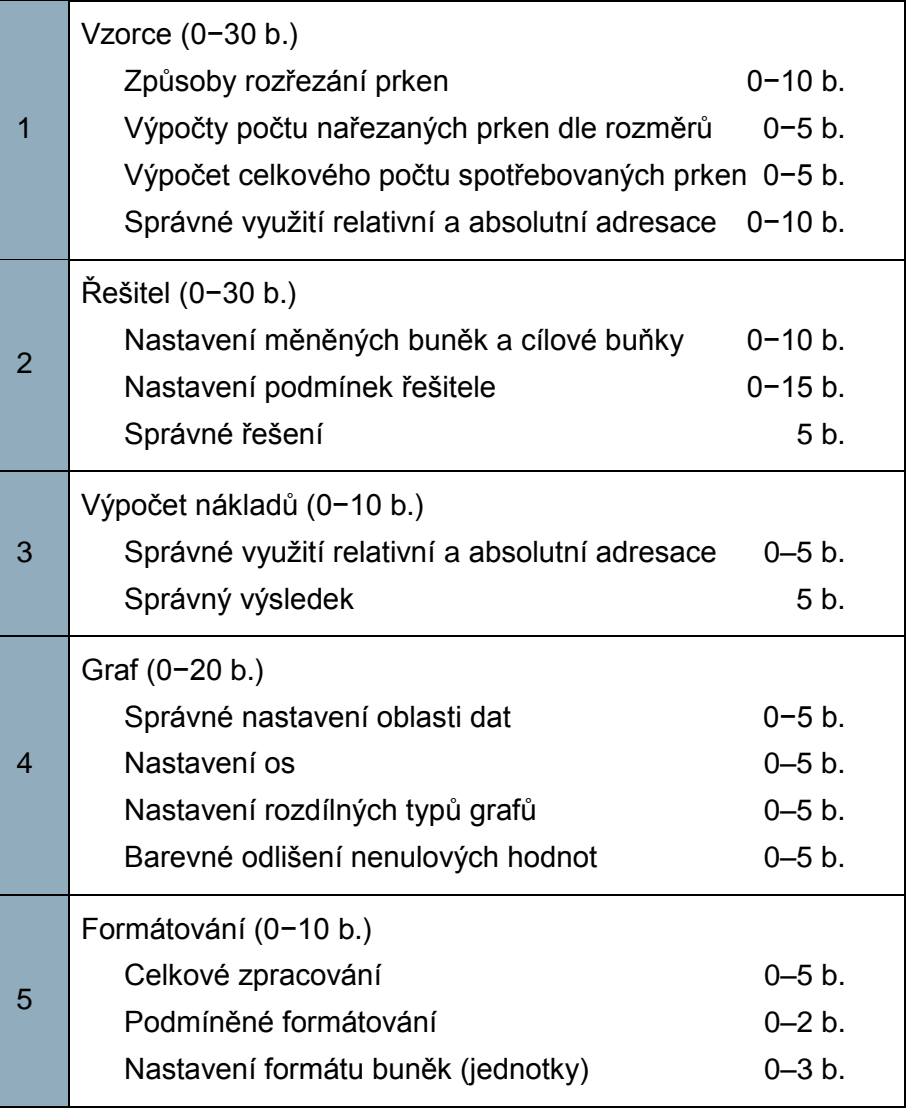

Profilová maturitní zkouška

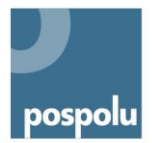

# **Tipy**

Obměnou, zajímavou zejména z hlediska reálné výroby, může být zaměření zadání na problematiku optimalizace jako takové. Žák by měl například za úkol vytvořit řešení uzpůsobené k použití i pro následující zakázku. Zadání by také bylo možné sestavit tak, aby si žák musel odpovědět na následující otázky: Jaký nástroj je nejvýhodnější pro řešení problému? Jak lze zjistit, že nalezené řešení je opravdu nejvýhodnější? Jak lze nejsnáze upravit postup v případě, že bude nutné vzít v potaz např. šířku pilového listu?

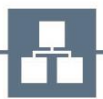

Profilová maturitní zkouška

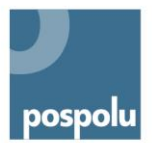

# <span id="page-43-0"></span>**8. MATURITNÍ PRÁCE A JEJÍ OBHAJOBA**

# <span id="page-43-1"></span>**8.1OBECNÉ PRINCIPY**

Maturitní práce poskytuje delší čas na vypracování kvalitní rozsáhlejší práce. Žák využije a ukáže své znalosti, dovednosti i přístup k systematické práci, schopnost prezentovat své výsledky a komunikovat při obhajobě práce.

Zadání maturitní práce určí ředitel školy s dostatečným časovým předstihem s ohledem na rozsah, obsah a náročnost zpracování tématu práce, nejpozději však 4 měsíce před termínem obhajoby maturitní práce. Žák má na vypracování maturitní práce lhůtu nejméně jeden měsíc. Pokud je určeno více než jedno téma, žák si téma maturitní práce zvolí v termínu stanoveném ředitelem školy; pokud si žák ve stanoveném termínu téma nezvolí, vylosuje si jedno téma z nabídky určené ředitelem školy. Maturitní práci může zpracovávat a obhajovat několik žáků společně, v tomto případě jsou žáci hodnoceni jednotlivě<sup>18</sup>.

Zadání maturitní práce obsahuje dle vyhlášky:

- a) téma maturitní práce;
- b) termín odevzdání maturitní práce;
- c) způsob zpracování a pokyny k obsahu a rozsahu maturitní práce;
- d) kritéria hodnocení maturitní práce;
- e) požadavek na počet vyhotovení maturitní práce;
- f) určení částí tématu zpracovaných jednotlivými žáky v případě, že maturitní práci bude zpracovávat několik žáků společně.

### **Spolupráce se sociálními partnery**

V rámci vypracování maturitní práce a její obhajoby je žádoucí spolupracovat s firmami, které používají nejnovější metody ve všech oblastech ICT. Odborníci jsou zárukou, že vzniknou kvalitní maturitní práce podle nejmodernějších metod využívaných v praxi. Odborník z praxe by měl být vedoucím práce nebo alespoň jejím oponentem. Sociální partner se však může zapojit i tím, že poskytne témata z reálného prostředí firmy, zařízení či prostor apod. pro realizaci maturitní práce a její obhajoby.

### **Požadavky na maturitní práci**

Požadavky na maturitní práci zahrnují kromě termínu odevzdání maturitní práce a počtu výtisků i strukturu písemné části práce (úvodní strana, anotace charakterizující stručně zaměření a obsah práce, shrnutí, informační zdroje a použitá literatura, prohlášení o samostatném zpracování maturitní práce) a minimální rozsah.

<sup>&</sup>lt;sup>18</sup> Vyhláška č. 177/2009 § 15 Sb., o bližších podmínkách ukončování vzdělávání ve středních školách maturitní zkouškou, ve znění pozdějších předpisů.

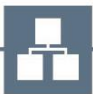

 $\overline{a}$ 

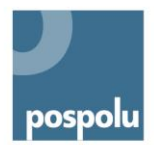

## **Průběžná kontrola**

Pro zdárný průběh tvorby maturitní práce je vždy potřeba nastavit konkrétní termíny konzultací a kontroly, při nichž se zjišťuje, jak žák pracuje na maturitní práci, zda pokračuje vhodným směrem a zda má dílčí výsledky. V průběhu konzultace se vyjasní nepřesnosti nebo nepochopení zadání a určí se další postup do následující konzultace.

Příklad harmonogramu zpracování maturitní práce:

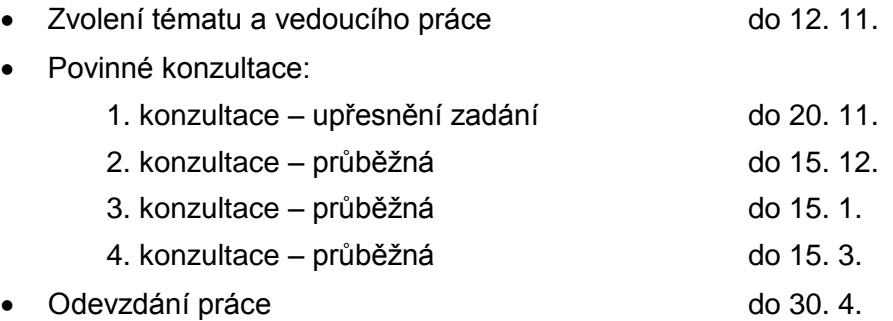

Termín obhajoby je v rozmezí 16. 5. – 10. 6. (podle vyhlášky č. 177/2009 Sb.). Vedoucí a oponent práce musí mít dostatek času na vypracování posudků práce, aby vyhotovené posudky předali žákovi a členům zkušební maturitní komise nejpozději dva týdny před konáním obhajoby.

### **Kritéria hodnocení**

Zadání pro vypracování maturitní práce a její obhajoby obsahuje jasná pravidla s přesným stanovením, co musí MP obsahovat a jak jsou jednotlivé činnosti hodnoceny. Žák je seznámen s průběhem hodnocení.

### **Vedení a oponentura maturitní práce a její obhajoba**

Ředitel školy určí nejpozději 4 měsíce před termínem obhajoby maturitní práce vedoucího maturitní práce podle toho, jaké téma žák zpracovává. Vedoucím maturitní práce může být odborník z praxe nebo vyučující odborných předmětů ze školy. Nejpozději jeden měsíc před termínem obhajoby maturitní práce stanoví ředitel oponenta maturitní práce – opět je oponentem odborník z praxe nebo jiný učitel odborných předmětů.

Pro maturitní práci a její obhajobu je vhodné zapojení odborníků z praxe pro vedení práce nebo jako oponentů pro hodnocení práce. V tomto případě vznikají hodnotné práce, které odpovídají tomu, co mají absolventi umět, aby se dobře uplatnili v praxi.

Vedoucí i oponent maturitní práce zpracují jednotlivě písemný posudek maturitní práce podle zveřejněných kritérií. Posudky jsou žákům předány nejpozději 14 dní před termínem obhajoby maturitní práce.

Na přípravu k obhajobě maturitní práce má žák minimálně 5 minut. Samotná obhajoba trvá neidéle 30 minut.

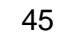

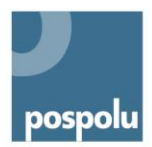

# <span id="page-45-0"></span>**8.2UKÁZKA MATURITNÍ PRÁCE A JEJÍ OBHAJOBY**

## **DELTA ‒ Střední škola informatiky a ekonomie, Základní škola a Mateřská škola, s. r. o.**

Žáci si vyberou téma z předložené nabídky v termínu daném ředitelem školy, následně jim je ředitelem školy určeno zadání. Žáci se seznámí s pravidly pro vytváření maturitní práce, dohodnou si schůzku s vedoucím maturitní práce (s konzultantem), kterým je buď učitel ze školy, nebo odborník z některé firmy, se kterými škola dlouhodobě spolupracuje. Vlastní tvorba maturitní práce probíhá v průběhu 4. ročníku jak ve škole, tak doma. Žáci chodí na pravidelné konzultace, během nichž předvádí stav práce. Zároveň se domlouvají na dalším postupu či úpravě své dosavadní práce.

Na závěr si žáci připraví prezentaci, kterou použijí při obhajobě maturitní práce před zkušební maturitní komisí. Obhajoba trvá 20 minut. V komisi zasedá také vedoucí maturitní práce a její oponent.

### **Zadání témat**

- 1. Pokud se daný rok uplatňují témata z oblasti informačních systémů, zadání obsahuje:
	- teoretickou část: min. 1 strana;
	- datový model s popisem tabulek a polí: min. 2 strany;
	- popis systému, např. formou uživatelské příručky: min. 5 stran;
	- na školní webový server umístit všechny zdrojové soubory;
	- pokud se jedná o webový portál, nainstalovat na server (instalace bude obsahovat i smysluplná předváděcí data a skript na jejich obnovu);
	- pokud se jedná o desktopovou aplikaci její spustitelnou verzi.

### Příklady témat

- IS rozvrh dálkového studia
- IS rezervace sportovišť
- IS půjčovna vodáckého vybavení
- IS školní kantýny (e-shop)
- IS volejbalové ligy (evidence výsledků)
- IS brigádníci
- Facebook/Spolužáci
- IS knihovna
- e-shop
- Fotogalerie
- IS sportovní ligy
- 2. Pokud se daný rok uplatňují témata z oblasti desktopových aplikací, zadání obsahuje:
	- teoretická část: min. 2 strany;
	- popis důležitých algoritmů: min. 3 strany;

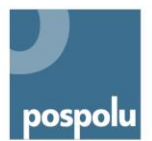

- uživatelský popis aplikace: min. 3 strany;
- na školní webový server umístit všechny zdrojové soubory a spustitelnou verzi.

Příklady témat

- hra Prší
- hra Tetris
- nástroj pro vizuální návrh interiéru
- libovolná jiná hra

Pozn.: Všechny programy jsou psány v programovacím jazyku C, kategorie 1 využívá prostředí .NET a databázi MS SQL Server.

### **Pokyny pro zpracování maturitní práce**

Formální náležitosti:

1. Forma odevzdání maturitní práce

Práce se odevzdává v listinné a elektronické podobě. Listinná podoba: vytištěný popis práce na formátu A4 svázaný v průhledných deskách (odevzdávají se 2 výtisky). Elektronická podoba: CD nebo DVD.

2. Rozsah práce

47

Minimálně 10 stránek zpracovaných na PC (včetně obrázků). Font Courier, velikost písma prostého textu 12 b, proložení znaků normální (cca 60 znaků na řádek), okraje zleva, zprava 2,5 cm, řádkování 1,5 řádku (cca 40 řádků na stránku). Vzdálenost od horního i spodního okraje 3 cm.

3. Číslování stránek

Číslování začíná od stránky s obsahem, která má číslici 3 (titulní stránka a stránka s prohlášením, případně poděkováním se nečíslují). Číslo stránky je zarovnáno na střed.

4. Tituly kapitol

Každá kapitola bude číselně označena. Úvod a závěr se nečísluje. Název kapitoly bude začínat vždy velkým písmenem.

5. Poznámky v textu

Případné poznámky v textu budou průběžně číslovány. Poznámku umístíme na aktuální stránce na dolním okraji pod čarou.

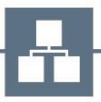

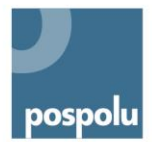

Obsahová stránka:

- 1. Titulní list
- 2. Čestné prohlášení
- 3. Poděkování (volitelné)
- 4. Resumé a klíčová slova
- 5. Obsah
- 6. Vlastní odborný text
- 7. Pracovní deník
- 8. Literatura
- 9. Přílohy tabulky, diagramy, grafy, schémata atd.

### **Hodnocení a kritéria hodnocení**

Výsledná známka z maturitní práce žáka je tvořena hodnocením: vedoucího maturitní práce, oponenta maturitní práce a obhajoby maturitní práce.

Hodnocení vedoucího práce je tvořeno na základě hodnocených oblastí a naplnění kritérií. V každé části může být uděleno 0 až 10 bodů. Hodnocení se skládá z:

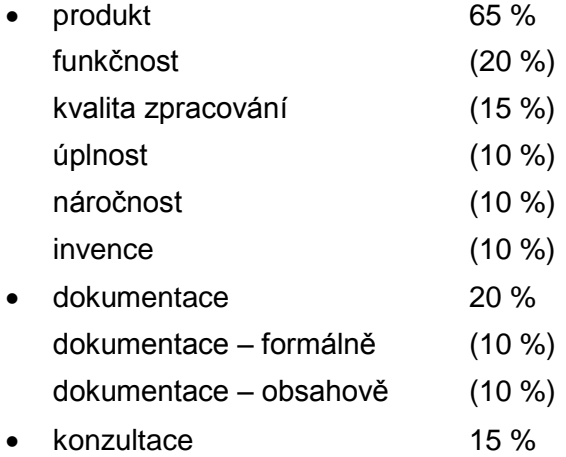

Výsledný počet bodů se převede na známku.

<span id="page-47-0"></span>Ukázka posudku vedoucího práce: viz [Příloha č. 4.](#page-60-0)

Oponent práci hodnotí na základě dosažených výsledků, které mu jsou předloženy, a též na základě předložené dokumentace k výsledkům. V každé části může být uděleno 0 až 10 bodů. Hodnocení se skládá z:

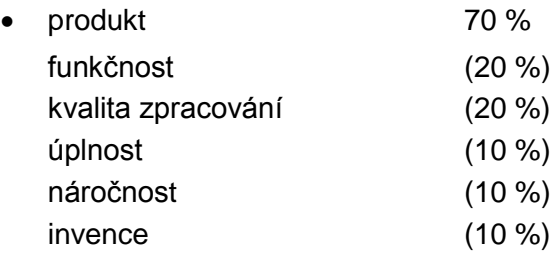

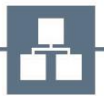

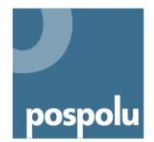

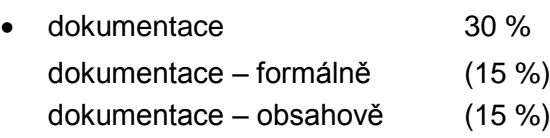

Výsledný počet bodů se převede na známku.

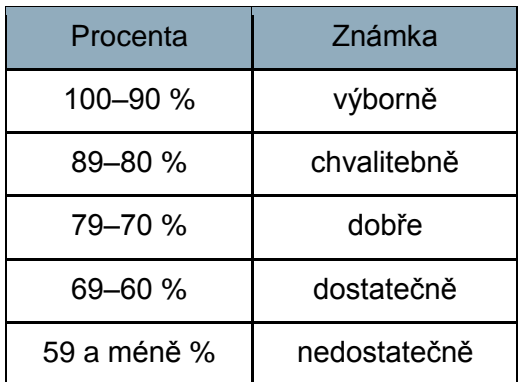

Hodnocení obhajoby maturitní práce sestává z hodnocení zpracování prezentace (z 50 %), provedení prezentace (z 30 %) a odpovědí na otázky maturitní komise (z 20 %).

### **Příklad rozpracovaného tématu maturitní práce**

### Ověřované odborné i klíčové kompetence

Prostřednictvím předloženého zadání maturitní práce se ověřují následující odborné a klíčové kompetence.

Odborné kompetence:

Pracovat s aplikačním programovým vybavením; programovat a vyvíjet uživatelská, databázová a webová řešení; usilovat o nejvyšší kvalitu své práce, výrobků nebo služeb.

Klíčové kompetence:

Kompetence k řešení problémů, komunikativní kompetence, personální a sociální kompetence, matematické kompetence, kompetence využívat prostředky informačních a komunikačních technologií a pracovat s informacemi.

### Vzdělávací oblasti a obsah učiva z RVP

Programování a vývoj aplikací:

- Algoritmizace
- Strukturované programování
- Úvod do objektového programování
- Základy jazyka SQL
- Tvorba statických a dynamických webových stránek

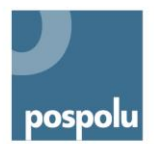

## Téma maturitní práce: IS Rezervace sportovišť

Systém bude sestávat z těchto modulů:

- rozvrh sportovišť (z detailu možnost přihlášení se ke skupině)
- rezervace lístků na ples/zábavu,
- Wordpress,
- statické stránky,
- evidence sportovně-kulturních akcí,
- ze života skupin.

Systém bude mít tyto skupiny uživatelů:

- host,
- registrovaný uživatel ‒ příslušník skupiny,
- registrovaný uživatel vedoucí skupiny,
- pořadatel plesu/zábavy,
- superadmin.

Jednotliví uživatelé budou moci se systémem pracovat následujícím způsobem:

- Superadmin:
	- spravuje sportoviště popis, fotky, vhodné sporty, cena; potvrzuje požadavky na rozvrh sportoviště (pravidelné/jednorázové); spravuje statické stránky a evidenci sportovně-kulturních akcí.
- Pořadatel plesu/zábavy: zadává požadavek na rezervaci sportoviště (jednorázovou); spravuje základní informace o plesu/zábavě; spravuje základní stránky o plesu; stanovuje počet vstupenek k rezervaci a cenu; vyřizuje rezervace vstupenek; způsob odběru vstupenek a platba (předprodej, vyzvednout do, platba na účet).
- Vedoucí skupiny:
	- stane se z registrovaného uživatele, když založí vlastní skupinu; spravuje stránky skupiny; spravuje členy (potvrzuje členství); zadává požadavky na rezervaci sportoviště (opakující se/jednorázové).
- Registrovaný uživatel ‒ příslušník skupiny: může se přihlásit k nějaké skupině (vedoucí skupiny potvrzuje); přispívá na stránky skupiny.
- Host:

vše může vidět; může rezervovat vstupenky na ples.

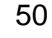

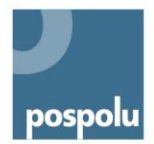

Základní prvky stránek:

- stránka se seznamem sportovišť detail základní informace o sportovišti, rozvrh využití sportoviště a možnost požadavku na rezervaci termínu;
- grafické zobrazení rozvrhu jednotlivých sportovišť (výběr přes kalendář) prokliknutím na skupinu se dostaneme na detail skupiny s možností přihlásit se ke skupině (začít cvičit, hrát volejbal, florbal …).

## Doporučení

Doporučujeme maturitní práci a její obhajobu provázat s reálnými tématy spolupracujících firem. Proto je vhodné, aby oponent nebo vedoucí práce byl odborník z praxe z firem, se kterými škola dlouhodobě spolupracuje.

Případně by bylo možné uvažovat o zařazení krátké prezentace práce v anglickém jazyce, který je pro oblast ICT nezbytný vzhledem k tomu, že většina odborných termínů vychází z anglického jazyka.

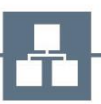

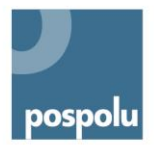

# <span id="page-51-0"></span>**POUŽITÁ LITERATURA**

KAŠPAROVÁ, Jana. *Profilová maturitní zkouška v odborných školách: příručka pro učitele středních odborných škol* [online]. Praha: Národní ústav pro vzdělávání, školské poradenské zařízení a zařízení pro další vzdělávání pedagogických pracovníků, 2012 [cit. 2014-08-06]. ISBN 978-80-87063-95-8. Dostupné z:

[http://www.nuov.cz/uploads/KURIKULUM/Profilova\\_maturitni\\_zkouska\\_v\\_odbornych\\_skolac](http://www.nuov.cz/uploads/KURIKULUM/Profilova_maturitni_zkouska_v_odbornych_skolach.pdf) [h.pdf](http://www.nuov.cz/uploads/KURIKULUM/Profilova_maturitni_zkouska_v_odbornych_skolach.pdf)

VENCOVSKÁ, Taťána. *Model profilové části maturitní zkoušky: obor vzdělání 65-42-M/01 Hotelnictví* [online]. Praha: Národní ústav pro vzdělávání, školské poradenské zařízení a zařízení pro další vzdělávání pedagogických pracovníků, 2012 [cit. 2014-08-06]. ISBN 978- 80-87652-03-9. Dostupné z:

[http://www.nuov.cz/uploads/KURIKULUM/Profilova\\_maturitni\\_zkouska\\_v\\_odbornych\\_skolac](http://www.nuov.cz/uploads/KURIKULUM/Profilova_maturitni_zkouska_v_odbornych_skolach_obor_vzdelani_Hotelnictvi.pdf) [h\\_obor\\_vzdelani\\_Hotelnictvi.pdf](http://www.nuov.cz/uploads/KURIKULUM/Profilova_maturitni_zkouska_v_odbornych_skolach_obor_vzdelani_Hotelnictvi.pdf)

*Rámcový vzdělávací program pro obor vzdělání 18-20-M/01 Informační technologie* [online]. Praha: Národní ústav odborného vzdělávání, 2008 [cit. 2014-08-06]. Dostupné z: <http://zpd.nuov.cz/RVP/ML/RVP%201820M01%20Informacni%20technologie.pdf>

Opatření ministra školství, mládeže a tělovýchovy, kterým se vydává dodatek k rámcovým vzdělávacím programům oborů středního vzdělání, č. j. MŠMT − 15405/2012-23 ze dne 4. července 2012.

Vyhláška č. 177/2009 Sb., o bližších podmínkách ukončování vzdělávání ve středních školách maturitní zkouškou, ve znění pozdějších předpisů. In: *Sbírka zákonů České republiky*. 2009. Dostupné z: [http://www.msmt.cz/dokumenty/novela-skolskeho-zakona-a-novela-vyhlasky-c-](http://www.msmt.cz/dokumenty/novela-skolskeho-zakona-a-novela-vyhlasky-c-177-2009-sb)[177-2009-sb](http://www.msmt.cz/dokumenty/novela-skolskeho-zakona-a-novela-vyhlasky-c-177-2009-sb)

Zákon č. 561/2004 Sb., o předškolním, základním, středním, vyšším odborném a jiném vzdělávání (školský zákon), ve znění pozdějších předpisů. In: *Sbírka zákonů České republiky*. 2004. Dostupné z: [http://www.msmt.cz/dokumenty/novela-skolskeho-zakona-a-novela](http://www.msmt.cz/dokumenty/novela-skolskeho-zakona-a-novela-vyhlasky-c-177-2009-sb)[vyhlasky-c-177-2009-sb](http://www.msmt.cz/dokumenty/novela-skolskeho-zakona-a-novela-vyhlasky-c-177-2009-sb)

# **SOUVISEJÍCÍ LITERATURA**

*Obhajoba maturitní práce – příručka pro žáky a učitele SOŠ.* Praha: Národní ústav pro vzdělávání, školské poradenské zařízení a zařízení pro další vzdělávání pedagogických pracovníků, 2012. ISBN 978-80-87652-58-9. Dostupné z: <http://www.nuov.cz/kurikulum/obhajoba-maturitni-prace-prirucka-pro-zaky-a-ucitele-sos>

Sdělení MŠMT č. j. 8960/2010-23. Průvodce profilovou částí maturitní zkoušky. Informace pro ředitele, učitele a žáky středních škol. Dostupné z: [http://www.msmt.cz/vzdelavani/stredni](http://www.msmt.cz/vzdelavani/stredni-vzdelavani/sdeleni-msmt-ke-konani-profilove-casti-maturitni-zkousky)[vzdelavani/sdeleni-msmt-ke-konani-profilove-casti-maturitni-zkousky](http://www.msmt.cz/vzdelavani/stredni-vzdelavani/sdeleni-msmt-ke-konani-profilove-casti-maturitni-zkousky)

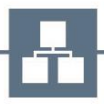

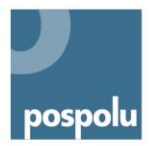

# <span id="page-52-0"></span>**VÝKLAD POJMŮ<sup>19</sup>**

**Forma maturitní zkoušky** je prostředek k ověření výsledků vzdělávání. Formy maturitních zkoušek jsou vymezeny školským zákonem a vyhláškou č. 177/2009 Sb. Pro profilovou část maturitní zkoušky jsou stanoveny tyto formy: vypracování maturitní práce a její obhajoba před zkušební maturitní komisí, ústní zkouška před zkušební maturitní komisí, písemná zkouška, praktická zkouška, kombinace uvedených forem zkoušky (ŠZ §79/4). Volba formy maturitní zkoušky je v kompetenci ředitele/ky školy.

**Hodnocení žáků u maturitních zkoušek:** Způsob hodnocení výkonu žáků u maturitních zkoušek je v obecné rovině stanoven vyhláškou č. 177/2009 Sb., ve znění pozdějších předpisů (§ 24−26). Kromě způsobu hodnocení (jak budeme hodnotit – známkou, bodově, procentuálně) by měla být nastavena jako součást zadání zkoušek také kritéria hodnocení výkonu (úspěšnosti).

**Hodnoticí kritéria** jsou měřítka, podle kterých budeme posuzovat, na jaké úrovni žák splnil zadané úkoly, za co obdrží příslušné bodové nebo jiné ohodnocení. Hodnoticí kritéria mnohem přesněji než klasifikace vypovídají o úspěšnosti žáka. Klasifikace vyjadřuje míru žákových znalostí a dovedností v souladu s hodnoticím kritériem. Body či procenta přidělená jednotlivým částem zkoušky vyjadřují váhu obtížnosti jednotlivých částí zkoušky nebo položek zadání (úkolů). Kritéria hodnocení zvyšují objektivitu hodnocení, neboť sjednocují názory členů komise na výkon žáka. Pro žáka jsou důležitým zdrojem informací jak před zkouškou, tak po zkoušce, kdy mu poskytují jasnou zpětnou vazbu o jeho výkonu.

**Počet zkoušek profilové části maturitní zkoušky** je obecně vymezen školským zákonem (ŠZ) § 79, odst. 1. Školský zákon stanoví počet povinných zkoušek profilové části maturitní zkoušky na dvě nebo tři a zároveň určuje, že konkrétní počet povinných zkoušek stanoví pro každý obor vzdělání rámcový vzdělávací program.

Podle RVP odborného vzdělávání jsou pro všechny obory vzdělání stanoveny 2−3 povinné zkoušky, z toho nejméně 2 zkoušky (v lyceálních oborech 1) musí být z oblasti odborného vzdělávání.

Kromě toho může žák skládat v rámci PMZ nepovinné zkoušky, a to nejvýše dvě (školský zákon § 79/2).

**Praktická zkouška** je podle školského zákona jednou z forem profilové části maturitní zkoušky. Ověřuje, jak je žák připraven na výkon činností vymezených v profilu absolventa, jak si osvojil požadované odborné a související klíčové kompetence. Způsob provedení praktické zkoušky může být různý a závisí na charakteru a podmínkách jednotlivých oborů vzdělání. Může mít podobu konkrétní pracovní činnosti, řídicího nebo výrobního procesu, vytvoření produktu, písemného zpracování (např. návrhu, kauzy, ekonomické rozvahy, protokolu),

<sup>19</sup> Výklad pojmů převzat a upraven pro účely publikace z následujícího zdroje: KAŠPAROVÁ, Jana. *Profilová maturitní zkouška v odborných školách: příručka pro učitele středních odborných škol*. Praha: Národní ústav pro vzdělávání, školské poradenské zařízení a zařízení pro další vzdělávání pedagogických pracovníků, 2012, s. 37−39. ISBN 978-80-87063-95-8.

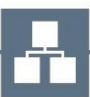

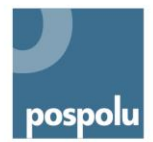

projektu. Praktickou zkoušku nelze zaměňovat za maturitní práci a její obhajobu – jedná se o dvě samostatné formy maturitní zkoušky.

Sledování profilových částí maturitních zkoušek ukázalo, že podoba i organizace praktických zkoušek jsou v odborných školách velmi variabilní, a to i v rámci jednoho oboru vzdělání. Za funkční je třeba považovat takové pojetí praktické zkoušky, které není zaměřeno na ověření dílčích znalostí a dovedností, ale předpokládaných činností, které absolvent bude vykonávat, a souvisejících komplexních kompetencí. Podmínky konání praktické zkoušky vymezuje vyhláška č. 177/2009 Sb., § 18.

**Profilová část maturitní zkoušky** (PMZ) je jednou ze dvou částí maturitní zkoušky. V odborném vzdělávání je její funkcí ověřit, jak žáci dosáhli cílů vzdělávání, klíčových a odborných kompetencí a výsledků vzdělávání stanovených rámcovým a školním vzdělávacím programem v příslušném oboru vzdělání, a ověřit připravenost pro výkon povolání nebo odborných činností. PMZ se skládá podle RVP ze dvou nebo tří povinných zkoušek, z nichž nejméně dvě (v lyceálních oborech nejméně jedna) musí ověřovat odborné kompetence žáka.

**Témata maturitní zkoušky** vymezují obsah zkoušek v konkrétní škole. Témata pro jednotlivé zkoušky stanoví ředitel školy na základě ŠVP.

**Ústní zkouška před zkušební maturitní komisí** je samostatnou formou MZ. Pro každou ústní zkoušku stanoví ředitel školy 20–30 témat, z nichž si žák bezprostředně před zahájením zkoušky jedno vylosuje. Podmínky pro konání ústní zkoušky stanoví vyhláška č. 177/2009 Sb., § 16.

**Maturitní práce a její obhajoba před zkušební maturitní komisí** je jednou z forem PMZ. Jedná se o práci samostatně zpracovanou žákem (nebo skupinou žáků), která má prokázat komplexní osvojení požadovaných kompetencí, schopnost samostatně řešit teoretické i praktické problémy, popř. vykonávat pracovní činnosti související s tématem maturitní práce, prezentovat a obhajovat svoji práci. Ověřuje nejen orientaci v odborné problematice, ale také celou řadu klíčových kompetencí. Lze ji považovat za progresivní formu ověřování ve středních odborných školách. Podmínky pro konání maturitní práce a její obhajobu vymezuje vyhláška č. 177/2009 Sb., § 15, ve znění pozdějších předpisů.

**Zkušební předmět** je organizační jednotkou maturitní zkoušky a rámcově vyjadřuje obsah zkoušek. Zkušební předměty společné části MZ jsou stanoveny legislativně, zkušební předměty PMZ (povinné i nepovinné) stanoví ředitel školy.

Podle vyhlášky č. 177/2009 Sb., ve znění pozdějších předpisů, se v dokumentaci k MZ včetně přihlášek žáka ke zkouškám uvádí název zkušebního předmětu. Na rozdíl od společné části, kde je vazba mezi zkušebním předmětem a vyučovacím předmětem přímá, u PMZ může být zkušebním předmětem jak jeden konkrétní vyučovací předmět v učebním plánu ŠVP, tak dva či více obsahově příbuzných předmětů (např. ekonomika a účetnictví) nebo může obsahovat ucelené části vzdělávacího obsahu (tj. výběr souvisejícího učiva − tematických celků) z více vyučovacích předmětů. Předmětem maturitní zkoušky se mohou stát podle vyhlášky pouze takové vyučovací předměty nebo ucelené části vzdělávacího programu, kterých se v souhrnu

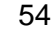

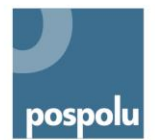

vyučuje podle učebního plánu ŠVP nejméně 144 hodin za celou dobu studia (podmínka 144 hodin se nevztahuje k fakticky odučenému počtu hodin).

Pro některé obory vzdělání je předmět maturitních zkoušek profilové části vymezen v RVP. Obsahový okruh stanovený RVP je povinný, škola jej rozpracuje do témat maturitní zkoušky/ek.

Samostatným zkušebním předmětem MZ může být také odborné zaměření vymezené v RVP a ŠVP, pokud splňuje podmínku 144 vyučovacích hodin.

Název zkušebního předmětu uváděný v dokumentaci může být shodný s názvem zařazených vyučovacích předmětů nebo vyjadřovat obecně obsahové zaměření zkoušky (zejména pokud obsah zkoušky vychází z více předmětů nebo zahrnuje vybrané části).

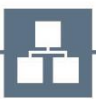

# <span id="page-55-0"></span>**PŘÍLOHY**

# <span id="page-55-1"></span>**PŘÍLOHA Č. 1: NABÍDKA ZKOUŠEK PROFILOVÉ ČÁSTI – PŘÍKLAD ZE ŠKOLY**

# **Obor vzdělání: Informační technologie 18-20-M/01 Zaměření: Aplikace osobních počítačů**

# **Povinné zkoušky**

1. zkouška – Soubor předmětů výpočetní techniky − ústní zkouška před zkušební maturitní komisí

- 2. zkouška Soubor ekonomických předmětů − ústní zkouška před zkušební maturitní komisí
- 3. zkouška Praktická zkouška z odborných předmětů praktická zkouška

# **Nepovinné zkoušky**

Matematika+ − didaktický test, který se bude konat v rámci jednotného časového schématu písemných zkoušek společné části maturitní zkoušky 2015 (v období od 4. 5. 2015 do 13. 5. 2015)

Cizí jazyk − ústní zkouška před zkušební maturitní komisí

# **Témata povinných zkoušek profilové části**

# **Soubor předmětů výpočetní techniky**

- Počítač a zobrazitelnost čísel v počítači
- SW, data a algoritmizace
- Zajištění tiskových služeb
- Základní komponenty počítače
- **•** Multimédia
- Platforma operační systémů Windows
- Programování ve vyšších programovacích jazycích
- Zobrazovací zařízení
- Varianty a podmínky zajištění softwaru
- Zajištění správy ICT
- Příprava a zpracování materiálů na PC
- Databázové systémy
- Teorie informace
- Uchování dat a vnější paměti, dlouhodobé uchování dat, zálohování a archivace
- Prezentační SW
- Webové stránky a zásady jejich tvorby
- Tabulkový procesor
- Ekonomický informační systém
- Internet
- Podnikové počítačové sítě
- OpenSource operační systémy
- Logická struktura pevného disku
- Strategie správy operační paměti
- Operační systémy
- Počítačová grafika

## **Soubor ekonomických předmětů**

- Základní ekonomické pojmy (ekonomické systémy, životní úroveň, hospodářský proces)
- Nabídka, poptávka, tržní rovnováha
- Podnikání podle živnostenského zákona
- Osobní obchodní společnosti
- Kapitálové obchodní společnosti
- Majetková a kapitálová struktura firmy
- Hospodaření podniku
- Výrobní činnost firmy
- Zásobování
- Investiční činnost firmy
- Personální činnost firmy
- Historický vývoj a úrovně managementu
- Manažerské funkce rozhodování, plánování, kontrola
- Manažerské funkce organizace firmy, vedení a motivace zaměstnanců
- Marketing
- Způsoby vedení evidence podnikatelské činnosti, účetní dokumentace
- Typy účtů, pravidla zápisu na účty, účetní výkazy
- Mzdy, mzdové výpočty
- Nepřímé daně, daňový řád
- Přímé daně
- Bankovnictví
- Makroekonomické ukazatele HDP, HNP
- Inflace a nezaměstnanost
- Mezinárodní obchod
- Ekonomická integrace v Evropě

### **Praktická zkouška z odborných předmětů**

- Diagnostika počítače, stanovení závady a její oprava
- Sestavení PC z předložených komponent a instalace vhodného operačního systému
- Konfigurace bezdrátové sítě
- Konfigurace jednoduché počítačové sítě se sdílením připojení k internetu
- Instalace a základní konfigurace PC − operačního systému
- Instalace a konfigurace operačního systému
- Oprava nefunkčního operačního systému
- Tvorba obrázku pomocí vektorové grafiky
- Nalezení optimálního řešení
- Tvorba jednoduché databáze
- Formátování obsáhlého textu dle normy ČSN 01 6910 a typografických pravidel
- Souhrnná úloha kancelářská obsluha PC
- Strukturované programování práce s textem
- Strukturované programování práce s daty
- Tvorba webových stránek

- Tvorba internetového obchodu
- Účetnictví podniku zabývajícího se nákupem a prodejem zboží a služeb
- Účetnictví podniku poskytujícího služby
- Ekonomické výpočty podniku
- Účetnictví výrobního podniku

[Zpět](#page-18-0)

# <span id="page-58-0"></span>**PŘÍLOHA Č. 2: ŘEŠENÍ ZADÁNÍ CAESAROVA ŠIFRA**

```
#include<stdio.h>
void fce1()char znak;
  FILE *f, *gfind r, g,<br>f=fopen("vstup.txt","r");<br>g=fopen("text.txt","w");
  while ((znak = getc(f)) != EOF)if(znak)= 'A' & xznak \leftarrow 'Z')putc(znak,q);if(znak)= 'a' & xznak \leftarrow 'z')putc(znak - 'a' + 'A', g);\overline{\phantom{a}}fclose(f);fclose(g);
-1
void free2()char znak;
  int a, b, c, poz=0;
  printf("Zadejte 3 parametry: ");
  scanf ("%d %d %d", &a, &b, &c);
  FILE *f, *g;
  f = fopen ("text.txt","r");
  g=fopen("zasifrovano.txt","w");
  while ( (znak = getc (f) ) != EOF )switch(poz%3){
       case 0: znak=znak+a; break;
       case 1: znak=znak+b; break;
       case 2: znak=znak+c; break;
    -1
    while (znak > 'Z')znak = znak - 26;putc(znak, q);\overline{p}oz++;
  fclose(f):
  fclose(g);
∋
void fce3()char znak;
  int i, poz=0, poc, par[10];printf ("Zadejte pocet parametru: ");
  scanf ("%d", &poc);
  for (i=0; i < p \circ c; i++) {
    printf ("Zadejte %d. parametr: ", i+1);
    scanf("d", & par[i]);FILE *f, *g;
  f = fopen ("text.txt","r");
  g=fopen("zasifrovano.txt","w");
  while ( (znak = getc (f) ) != EOF )
```

```
poz=poz%poc;
    znak=znak+par[poz];
    while (znak > 'Z')znak = znak - 26;putc(znak, q);pos++;fclose(f);fclose(g);
\mathcal{E}void fce4()char znak;
  int i, poz=0, poc, par [10];printf ("Zadejte pocet parametru: ");
  \frac{1}{2} scanf ("\frac{1}{6}", \frac{1}{6}poc);
  for (i=0; i < p \circ c; i++) {
    printf("Zadejte %d. parametr: ", i+1);
    scanf("%d", &par[i]);
  FILE *f, *g;
  f = fopen ("zasifrovano.txt","r");
  g=fopen("desifrovano.txt","w");
  while( (make-getc(f)) != EOF) {
    poz=poz%poc;
    znak = znak - par[poz];
    while(znake'<sup>1</sup>
      znak = znak + 26:
    putc(znak,g);
    pos++;fclose(f):
  fclose(g);
int \, \text{main}()int vyber;
  printf("Vyberte, co chcete delat:\n");
  print("1-prevod na velka pismenka\n');
  printf("2-zasifrovani Caesarovou sifrou se 3 parametry\n");
  printf ("3-zasifrovani Caesarovou sifrou s libovlnym poctem
parametru\n\cdot n";
  printf ("4-desifrovani Caesarovou sifrou\n");
  scanf("%d", &vyber);
  switch (vyber) {
    case 1: fce1(); break;
    case 2: fce2(); break;
    case 3: fce3(); break;
    case 4: fce4(); break;
  \overline{\mathbf{3}}return 0;\overline{\ }
```
[Zpět](#page-36-0)

# <span id="page-59-0"></span>**PŘÍLOHA Č. 3: ŘEŠENÍ ZADÁNÍ TABULKOVÝ PROCESOR**

Délka prkna 4 000 mm

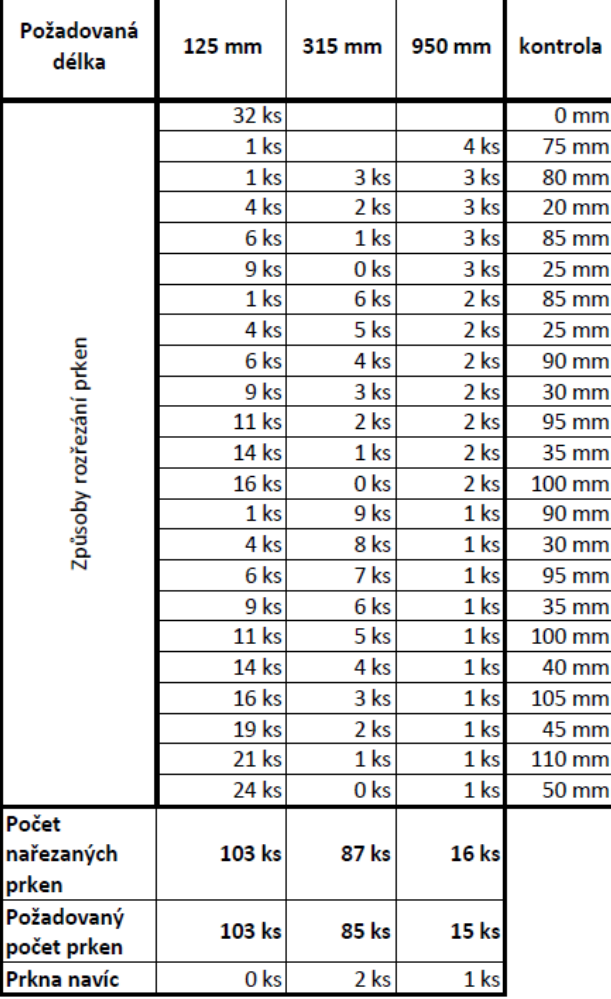

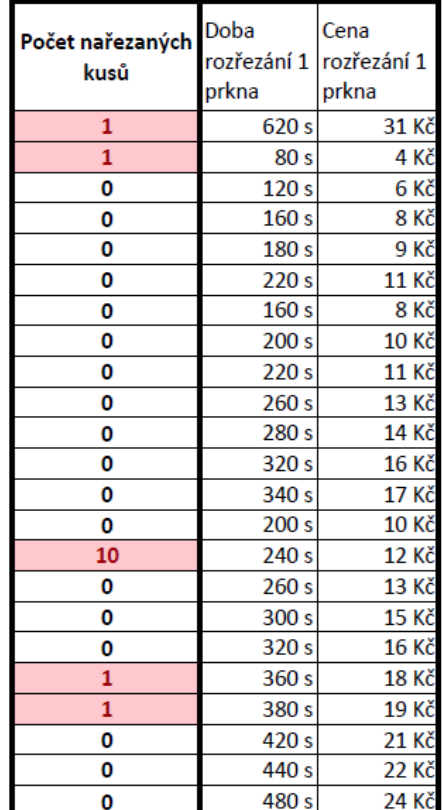

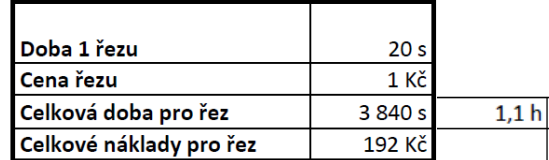

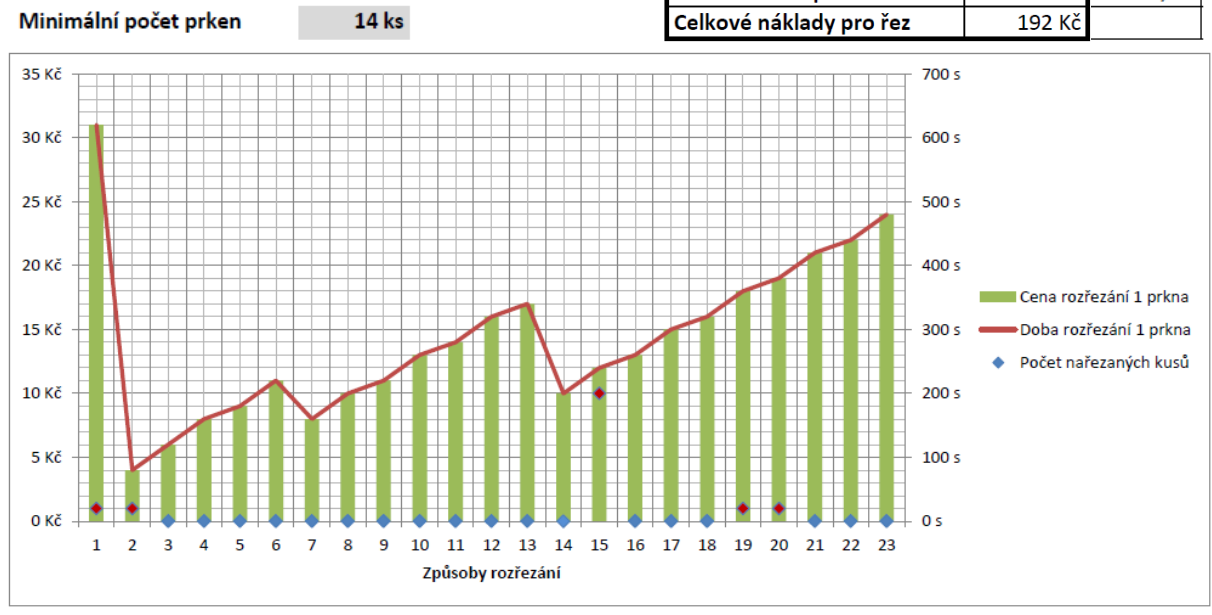

60

[Zpět](#page-41-0)

# <span id="page-60-0"></span>**PŘÍLOHA Č. 4: UKÁZKA POSUDKU VEDOUCÍHO PRÁCE**

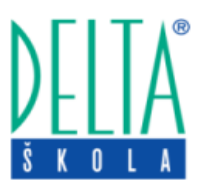

# **Posudek vedoucího maturitní práce**

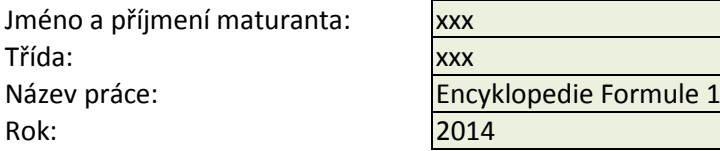

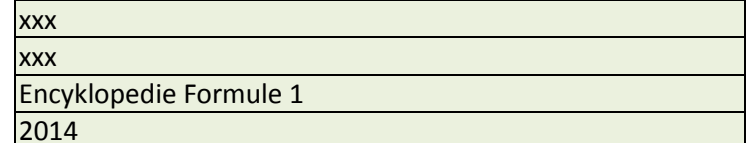

Hodnocení práce:

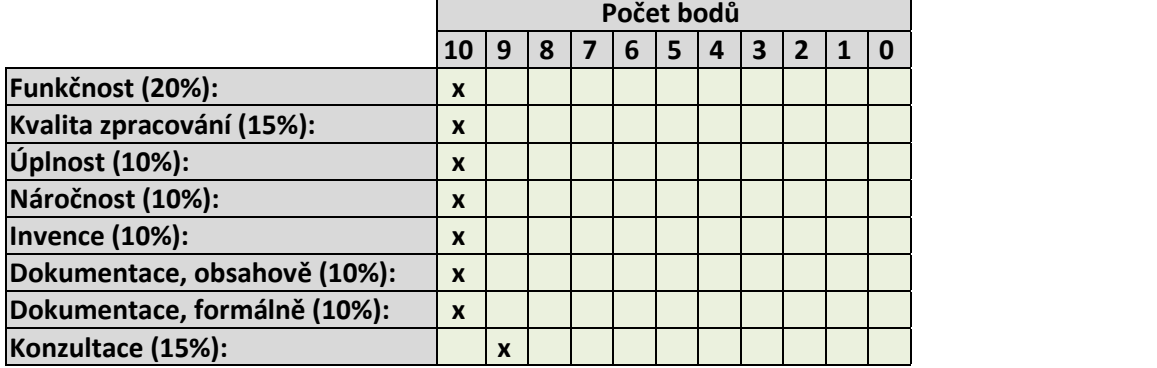

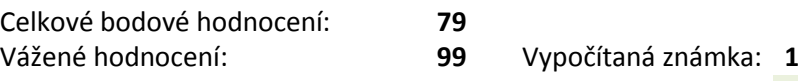

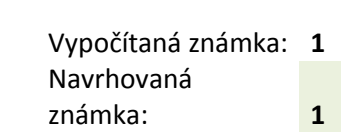

### Slovní komentář:

61

Krásný nástroj na vytváření encyklopedie o Formuli 1. Jednoúčelová záležitost, přesně "šitá na míru" − nebylo možné nikde nic většího kopírovat, vše musel být originál. Celý projekt je dobře rozmyšlený, velmi dobře graficky zvládnutý, kvalitně nastylovaný a i funkčně naprogramovaný. Dokumentace je po formální i obsahové stránce jedna z nejkvalitnějších, co jsem kdy četl − smysluplná, bez zbytečných vycpávek a pravopisných chyb.

### Z celé práce jsou vidět tři věci:

1) žáka daná problematika baví a chce jí dotáhnout do skutečně výborného výsledku; 2) žák má grafické cítění − vysoká kvalita grafického zpracování aplikace i dokumentace; 3) žák je zvyklý psát delší texty − dokumentace je bez gramatických chyb, výstižná.

Celkově hodnotím práci jako výbornou.

V Pardubicích Dne: xxx

Vedoucí práce:

Podpis